# **BAB IV**

# **PEMBAHASAN**

# **4.1. Perhitungan Manual Teknik Penapisan**

# **4.1.1. Penapisan dengan Nilai Tapis Ditentukan Sendiri**

Berikut merupakan contoh perhitungan manual penapisan matrik X dengan ukuran 4x4 menggunakan tapis h dengan ukuran matrik 3x3.

Matrik X :

$$
X = \begin{bmatrix} 4 & 2 & 3 & 4 \\ 5 & 2 & 1 & 2 \\ 9 & 3 & 4 & 5 \\ 10 & 1 & 2 & 3 \end{bmatrix}
$$
  
\nTapis h :  
\nh = 
$$
\begin{bmatrix} -1 & 0 & 1 \\ 2 & 1 & -1 \\ 1 & 0 & 1 \end{bmatrix}
$$

Hasil konvolusinya adalah :

$$
Z = X * h
$$
  
\n
$$
Z_{(0,0)} = (2 x(-1)) + (2 x 1) + (5 x 0) + (4x1) = 4
$$
  
\n
$$
Z_{(0,1)} = (3 x(-1)) + (1 x 1) + (2 x 0) + (5x1) + (2x4) + (2x1) = 15
$$
  
\n
$$
Z_{(0,2)} = (4 x(-1)) + (2 x 1) + (1 x 0) + (5x1) + (2x2) + (3x1) = 7
$$
  
\n
$$
Z_{(0,3)} = (2 x 0) + (1x1) + (3x2) + (4x1) = 11
$$
  
\n
$$
Z_{(1,0)} = (4 x0) + (2 x 1) + (2 x(-1)) + (3x1) + (9x0) + (5x1) = 8
$$
  
\n
$$
Z_{(1,1)} = (4 x(-1)) + (2 x 0) + (3 x1) + (1 x(-1)) + (4x1) + (3x0) + (9x1) + (5x2) + (2x1) = 23
$$
  
\n
$$
Z_{(1,2)} = (2 x(-1)) + (3 x 0) + (4 x1) + (2x(-1)) + (5x1) + (4x0) + (3x1) + (2x2) + (1x1) = 13
$$
  
\n
$$
Z_{(1,3)} = (3 x(-1)) + (4 x 0) + (5 x0) + (4x1) + (1x2) + (2x1) = 5
$$
  
\n
$$
Z_{(2,0)} = (5 x0) + (2 x 1) + (3 x(-1)) + (1x1) + (10x0) + (9x1) = 9
$$
  
\n
$$
Z_{(2,1)} = (5 x(-1)) + (2 x 0) + (1 x1) + (4x(-1)) + (2x1) + (1x0) + (10x1) + (9x2) + (3x1) = 33
$$
  
\n
$$
Z_{(2,2)} = (2 x(-1)) + (1 x 0) + (2 x1) + (5x(-1)) + (3x1) + (2x0) + (1x1) + (3x2) + (4x1) = 9
$$

$$
Z_{(2,3)} = (1 \times (-1)) + (2 \times 0) + (3 \times 0) + (2 \times 1) + (4 \times 2) + (5 \times 1) = 14
$$
  
\n
$$
Z_{(3,0)} = (1 \times (-1)) + (3 \times 1) + (9 \times 0) + (10 \times 1) = 12
$$
  
\n
$$
Z_{(3,1)} = (9 \times (-1)) + (3 \times 0) + (4 \times 1) + (2 \times (-1)) + (10 \times 2) + (1 \times 1) = 14
$$
  
\n
$$
Z_{(3,2)} = (3 \times (-1)) + (4 \times 0) + (5 \times 1) + (3 \times (-1)) + (1 \times 2) + (2 \times 1) = 3
$$
  
\n
$$
Z_{(3,3)} = (4 \times (-1)) + (5 \times 0) + (2 \times 2) + (3 \times 1) = 3
$$

Dalam bentuk matrik 4x4 hasilnya sebagai berikut :

$$
Z = \begin{bmatrix} 4 & 15 & 7 & 11 \\ 8 & 23 & 13 & 5 \\ 9 & 33 & 9 & 14 \\ 12 & 14 & 3 & 3 \end{bmatrix}
$$

Perhitungan manual di atas ditujukan guna mensimulasikan proses penapisan yang terjadi pada sebuah citra digital sehingga dapat memberikan gambaran dan pemahaman yang lebih nyata. Dimana Z merupakan matrik hasil penapisan (konvolusi) antara matrik X dan tapis H.

#### **4.1.2. Penapisan dengan Tapis Kontra-Harmonis**

Berikut merupakan contoh perhitungan manual penapisan matrik X dengan ukuran 5x5 menggunakan tapis Kontra-Harmonis ukuran 3x3 dan 5x5.

Matrik X :

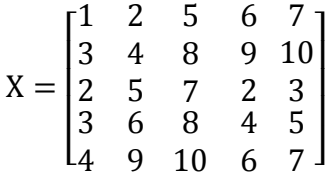

Untuk Tapis Kontra-Harmonis ukuran 3x3, hasil konvolusinya adalah :

$$
Z = \frac{X_1^2 + X_2^2 + X_3^2 + \cdots}{X_1 + X_2 + X_3 + \cdots}
$$
  
\n
$$
Z_{(0,0)} = \frac{1^2 + 2^2 + 4^2 + 3^2}{1 + 2 + 4 + 3} = \frac{30}{10}
$$
  
\n
$$
Z_{(0,1)} = \frac{1^2 + 2^2 + 5^2 + 8^2 + 4^2 + 3^2}{1 + 2 + 5 + 8 + 4 + 3} = \frac{119}{23}
$$
  
\n
$$
Z_{(0,2)} = \frac{2^2 + 5^2 + 6^2 + 9^2 + 8^2 + 4^2}{2 + 5 + 6 + 9 + 8 + 4} = \frac{226}{34}
$$

$$
Z_{(0,3)} = \frac{5^2 + 6^2 + 7^2 + 10^2 + 9^2 + 8^2}{5 + 6 + 7 + 10 + 9 + 8} = \frac{119}{23}
$$
  
\n
$$
Z_{(0,4)} = \frac{6^2 + 7^2 + 10^2 + 9^2}{6 + 7 + 10 + 9} = \frac{266}{32}
$$
  
\n
$$
Z_{(1,0)} = \frac{1^2 + 2^2 + 4^2 + 5^2 + 2^2 + 3^2}{1 + 2 + 4 + 5 + 2 + 3} = \frac{59}{17}
$$
  
\n
$$
Z_{(1,1)} = \frac{1^2 + 2^2 + 5^2 + 8^2 + 4^2 + 3^2 + 7^2 + 5^2 + 2^2}{1 + 2 + 5 + 8 + 4 + 3 + 7 + 5 + 2} = \frac{304}{37}
$$
  
\n
$$
Z_{(1,2)} = \frac{2^2 + 5^2 + 6^2 + 9^2 + 2^2 + 7^2 + 5^2 + 4^2 + 8^2}{2 + 5 + 6 + 9 + 2 + 7 + 5 + 4 + 8} = \frac{304}{48}
$$
  
\n
$$
Z_{(1,3)} = \frac{5^2 + 6^2 + 7^2 + 10^2 + 9^2 + 8^2 + 7^2 + 2^2 + 3^2}{5 + 6 + 7 + 10 + 9 + 8 + 7 + 5 + 3} = \frac{353}{57}
$$
  
\n
$$
Z_{(1,4)} = \frac{6^2 + 7^2 + 10^2 + 3^2 + 2^2 + 9^2}{6 + 7 + 10 + 3 + 2 + 9} = \frac{279}{37}
$$
  
\n
$$
Z_{(2,0)} = \frac{3^2 + 4^2 + 5^2 + 6^2 + 3^2 + 2^2}{3 + 4 + 5 + 6 + 3 + 2} = \frac{299}{23}
$$
  
\n
$$
Z_{(2,1)} = \frac{3^2 + 4^2 + 8^2 + 7^2 + 5^2 + 2^2 + 3^2 + 6^2 + 8^2}{3 + 4 + 5 +
$$

31

$$
Z_{(4,2)} = \frac{6^2 + 8^2 + 4^2 + 9^2 + 10^2 + 6^2}{6 + 8 + 4 + 9 + 10 + 6} = \frac{73}{43}
$$
  
\n
$$
Z_{(4,3)} = \frac{8^2 + 4^2 + 5^2 + 10^2 + 6^2 + 7^2}{8 + 4 + 5 + 10 + 6 + 7} = \frac{290}{40}
$$
  
\n
$$
Z_{(4,4)} = \frac{4^2 + 5^2 + 6^2 + 7^2}{4 + 5 + 6 + 7} = \frac{126}{22}
$$

Dalam bentuk matrik 5x5 hasilnya sebagai berikut :

$$
Z = \begin{bmatrix} \frac{30}{11} & \frac{119}{23} & \frac{226}{34} & \frac{355}{45} & \frac{266}{32} \\ \frac{59}{17} & \frac{197}{37} & \frac{304}{48} & \frac{353}{57} & \frac{279}{37} \\ \frac{99}{23} & \frac{279}{46} & \frac{355}{53} & \frac{412}{56} & \frac{235}{33} \\ \frac{171}{29} & \frac{384}{54} & \frac{411}{57} & \frac{352}{52} & \frac{139}{27} \\ \frac{142}{22} & \frac{306}{40} & \frac{73}{43} & \frac{290}{40} & \frac{126}{22} \end{bmatrix}
$$

Untuk Tapis Kontra-Harmonis ukuran 5x5, hasil konvolusinya adalah :

$$
Z_{(0,0)} = \frac{1^2 + 2^2 + 5^2 + 3^2 + 4^2 + 8^2}{1 + 2 + 5 + 3 + 4 + 8} = \frac{119}{23}
$$
  
\n
$$
Z_{(0,1)} = \frac{1^2 + 2^2 + 5^2 + 6^2 + 3^2 + 4^2 + 8^2 + 9^2}{1 + 2 + 5 + 6 + 3 + 4 + 8} = \frac{236}{38}
$$
  
\n
$$
Z_{(0,2)} = \frac{1^2 + 2^2 + 5^2 + 6^2 + 7^2 + 3^2 + 4^2 + 8^2 + 9^2 + 10^2}{1 + 2 + 5 + 6 + 7 + 3 + 4 + 9 + 8 + 10} = \frac{385}{55}
$$
  
\n
$$
Z_{(0,3)} = \frac{2^2 + 5^2 + 6^2 + 7^2 + 4^2 + 8^2 + 9^2 + 10^2}{2 + 5 + 6 + 7 + 4 + 8 + 9 + 10} = \frac{375}{51}
$$
  
\n
$$
Z_{(0,4)} = \frac{5^2 + 6^2 + 7^2 + 8^2 + 9^2 + 10^2}{5 + 6 + 7 + 8 + 9 + 10} = \frac{355}{45}
$$
  
\n
$$
Z_{(1,0)} = \frac{1^2 + 2^2 + 5^2 + 3^2 + 4^2 + 8^2 + 2^2 + 5^2 + 7^2}{1 + 2 + 5 + 3 + 4 + 8 + 2 + 5 + 7} = \frac{194}{37}
$$
  
\n
$$
Z_{(1,1)} = \frac{1^2 + 2^2 + 5^2 + 6^2 + 3^2 + 4^2 + 8^2 + 9^2 + 2^2 + 5^2 + 7^2 + 2^2}{1 + 2 + 5 + 6 + 3 + 4 + 8 + 9 + 2 + 5 + 7 + 2} = \frac{318}{54}
$$
  
\n
$$
Z_{(1,2)} = \frac{1^2 + 2^2 + 5^2 + 6^2 + 7^2 + 3^2 + 4^2 + 8^2 + 9^2 + 10^2 + 2^2 +
$$

$$
Z_{(1,4)} = \frac{5^2 + 6^2 + 7^2 + 8^2 + 9^2 + 10^2 + 7^2 + 2^2 + 3^2}{5 + 6 + 7 + 8 + 9 + 10 + 7 + 2 + 3} = \frac{417}{57}
$$
  
\n
$$
Z_{(2,0)} = \frac{3^2 + 4^2 + 8^2 + 2^2 + 5^2 + 7^2 + 3^2 + 6^2 + 8^2}{3 + 4 + 8 + 2 + 5 + 7 + 3 + 6 + 8} = \frac{276}{46}
$$
  
\n
$$
Z_{(2,1)} = \frac{3^2 + 4^2 + 8^2 + 9^2 + 2^2 + 5^2 + 7^2 + 2^2 + 3^2 + 6^2 + 8^2 + 4^2}{3 + 4 + 8 + 9 + 2 + 5 + 7 + 2 + 3 + 6 + 8 + 4} = \frac{377}{61}
$$
  
\n
$$
Z_{(2,2)} = \frac{3^2 + 4^2 + 8^2 + 9^2 + 10^2 + 2^2 + 5^2 + 7^2 + 2^2 + 3^2 + 6^2 + 8^2 + 4^2 + 5^2}{3 + 4 + 8 + 9 + 12 + 5 + 7 + 2 + 3 + 3 + 6 + 8 + 4 + 5} = \frac{511}{79}
$$
  
\n
$$
Z_{(2,3)} = \frac{4^2 + 8^2 + 9^2 + 10^2 + 5^2 + 7^2 + 2^2 + 3^2 + 6^2 + 8^2 + 4^2 + 5^2}{4 + 8 + 9 + 10 + 5 + 7 + 2 + 3 + 6 + 8 + 4 + 5} = \frac{489}{71}
$$
  
\n
$$
Z_{(2,4)} = \frac{8^2 + 9^2 + 10^2 + 7^2 + 2^2 + 3^2 + 8^2 + 4^2 + 5^2}{8 + 4^2 + 5^2} = \frac{412}{56}
$$
  
\n
$$
Z_{(3,0)} = \frac{2^2 + 5^2 + 2^2 + 3^2 + 6^2 + 8^2 + 4^2 + 9^2 + 10^2}{2 + 5
$$

Dalam bentuk matrik 5x5 hasilnya sebagai berikut :

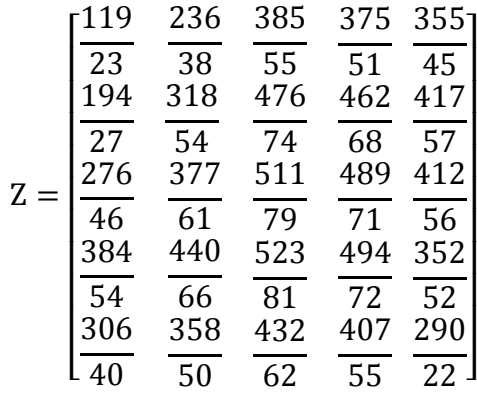

Perhitungan manual di atas ditujukan guna mensimulasikan proses penapisan yang terjadi pada sebuah citra digital menggunakan tapis rerata Kontra-Harmonis. Dimana Z merupakan matrik hasil penapisan (konvolusi) antara matrik X dan tapis Kontra-Harmonis.

#### **4.2. Implmentasi GUI Program**

Pada program yang dibangun terdapat berberapa kontrol yang digunakan untuk melakukan restorasi citra menggunakan tapis rerata kontra-harmonis. Berikut adalah penjelasan detail terkait kontrol-kontrol tombol yang terdapat pada program.

#### **4.2.1. Kontrol Tombol Buka Citra**

Kontrol tombol ini digunakan untuk melakukan pembacaan citra masukan yang akan diporses. Proses pembacaan citra dilakukan dengan cara memilih citra masukan melalui jendela *Open File*.

| Restorasi_Tapis_Rerata_KONTRA_HARMONIS                                                                                                    | $\Box$<br>$\times$                                                                                                    |
|----------------------------------------------------------------------------------------------------|----------------------------------------------------------------------------------------------------|
| Evaluasi Kinerja                                                                                                    |                                                                                                    |
|                                                                                                    |                                                                                                    |
| <b>RESTORASI CITRA MENGGUNAKAN TAPIS RERATA KONTRA-HARMONIS</b>                                                                                                    |                                                                                                    |
| - Citra Referensi dan Citra Modifikasi                                                                                                    | PROSES RESTORASI CITRA BERBASIS TAPIS KONTRA- HARMONIS                                                                                                    |
| Citra Semula<br>PENGABURAN-<br>Pengaburan<br><b>Buka Citra</b><br><b>Tidak Ada</b><br>$\vee$<br>DERAU-<br>Derau<br><b>ROTASI</b>                                                                         | 8<br>0.8<br>6<br>0.6                                                                                                    |
| Gaussian<br>Rotasi<br>Variansi:<br>Sudut<br>10<br>0.01<br>SKALA INTENSITAS<br>Faktor<br>$\overline{2}$<br>Skala Intensitas<br>0.2<br>0.4<br>0.6<br>0.8<br>$\mathbf{0}$<br>$\overline{1}$<br><b>RESET</b> | A<br>0.4<br>$\overline{2}$<br>0.2<br>l O<br>$0.0$ Ukuran Remel $0.4$ 0.6 0.8<br>$0.20.4$ $0.60.8$<br>Υn.<br>○3x3 ○5x5 ○7x7 ●11x11 ○13x13 ○15x15 ○19x19                                           |
| 1 <sub>r</sub><br>$.8 \vdash$<br>$.6 -$<br> .4 <br> 2 <br>$\mathbf{0}$<br>0.2<br>0.3<br>0.5<br>0.7<br>0.8<br>0.9<br>0.1<br>0.4<br>0.6<br>$\mathbf{0}$                                                    | EVALUASI KONTRA-HARMONIS TIPE-1<br>EVALUASI KONTRA-HARMONIS TIPE-2<br>- Parameter-Parameter Evaluasi Kinerja<br>$\overline{2}$<br>$\mathbf{1}$<br>$\overline{2}$<br>$\overline{\mathbf{3}}$<br>4 |

**Gambar 4.1** Kontrol tombol buka citra

Berikut adalah perintah-perintah yang terdapat pada *callback* kontrol tombol Buka Citra.

```
function pushbutton1 Callback(hObject, eventdata, handles)
% hObject handle to pushbutton1 (see GCBO)
% eventdata reserved - to be defined in a future version of MATLAB
% handles structure with handles and user data (see GUIDATA)
set(handles.tombolDerau, 'Enable', 'off');
set(handles.tombolKabur,'Enable','on');
set(handles.tombolRotasi,'Enable','off');
set(handles.tombolIntensitas,'Enable','off');
set(handles.tombolReset,'Enable','on');
set(handles.tombolEvaluasi1,'Enable','off');
[namafile 
namapath]=uigetfile('*.jpg;*.bmp;*.jpeg;*.png;*.tif;','Pilih Sebuah 
Citra');
namacitra=[namapath namafile];
if(size(namacitra, 3) == 3)
     namacitra = rgb2gray(namacitra);
end
```

```
axes(handles.axes1)
imshow(namacitra); title('Citra Semula');
global I
I = qetimage(handles.axes1);
```
Proses pertama yang terjadi pada *callback* tombol Buka Citra adalah mengaktifkan dan menonaktifkan beberapa kontrol tombol. Adapun kontrol tombol yang diaktifkan adalah tombol Pengaburan dan tombol *RESET*. Sedangkan tombol yang dinonaktifkan adalah tombol Derau, tombol Rotasi, tombol Skala Intensitas dan kedua tombol evaluasi. Hal tersebut dilakukan agar sekuensial program berjalan sesuai tahapan yang ditentukan. Setelah itu dilakukan pembacaan gambar yang telah dipilih menggunakan perintah *uigetfile*. Hasil pembacaan citra disimpan dalam variabel namacitra dan kemudian ditampilkan pada axes dengan menggunakan perintah *imshow*.

#### **4.2.2. Kontrol Tombol Pengaburan**

Kontrol ini digunakan untuk melakukan pengaburan terhadap citra masukan yang telah dibaca. Proses pengaburan ditujukan guna menguji kinerja atau keandalan dari tapis Kontra-Harmonis. Proses pengaburan melibatkan dua buah kontrol yaitu *Button*  dan *Pop-up Menu*. Kontrol *Pop-up Menu* digunakan untuk menentukan metode pengaburan yang akan digunakan. Adapun jenis-jenis pengaburan yang disediakan adalah *Rerata, Motion, Disk*, dan *Gaussian.*

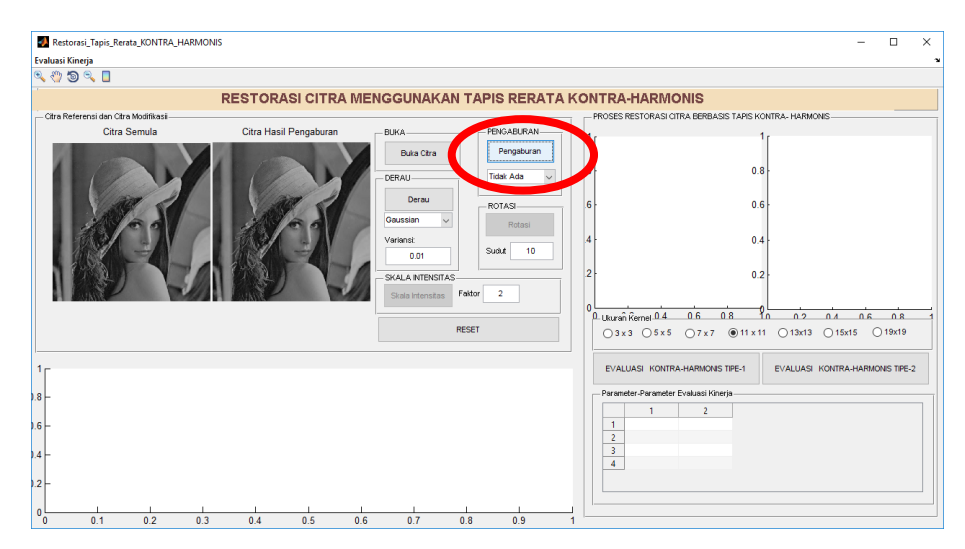

**Gambar 4.2** Kontrol tombol pengaburan

Berikut adalah perintah-perintah yang terdapat pada *callback* kontrol tombol Pengaburan.

```
function tombolKabur Callback(hObject, eventdata, handles)
% hObject handle to tombolKabur (see GCBO)
% eventdata reserved - to be defined in a future version of MATLAB
% handles structure with handles and user data (see GUIDATA)
set(handles.tombolDerau,'Enable','on');
set(handles.tombolKabur,'Enable','off');
set(handles.tombolRotasi,'Enable','off');
set(handles.tombolIntensitas,'Enable','off');
set(handles.tombolReset,'Enable','on');
set(handles.tombolEvaluasi1,'Enable','on');
set(handles.tombolEvaluasi2,'Enable','on');
I = qetimage(handles.axes1);
I=getimage(handles.axes1);
[baris, kolom, banyakKanal] = size(I);
 if banyakKanal ==1
         imggray=I;
 else
     imggray=rgb2gray(I);
 end
I = imggray;switch get(handles.popupmenu7,'Value') 
     case 1
       kabur = I;
        set(handles.tombolKabur,'Enable','on');
     case 2
       H = f<sub>special</sub>('average', 11);kabur = imfilter(I,H,'replicate'); set(handles.tombolKabur,'Enable','on');
     case 3
       H = f<sub>special</sub>(<i>'motion'</i>, 20, 45);kabur = \text{imfilter}(I, H, \text{'replicate'});
        set(handles.tombolKabur,'Enable','on');
     case 4
```

```
H = f<sub>special</sub>('disk', 10);kabur = \text{imfilter}(I, H, 'replicate');
         set(handles.tombolKabur,'Enable','on');
     case 5
       H = f<sub>special</sub>('gaussian', [11 11], 10);kabur = imfilter(I,H, 'replicate'); set(handles.tombolKabur,'Enable','on');
end 
axes(handles.axes3)
imshow(uint8(kabur)); title('Citra Hasil Pengaburan')
```
Seperti halnya kontrol tombol Buka Citra, pada tombol Pengaburan juga terjadi pengaktifan dan penonaktifan beberapa kontrol tombol. Adapaun kontrol tombol yang diaktifkan adalah tombol Buka Citra, tombol Derau, tombol *RESET*, dan dua tombol Evaluasi. Sedangkan kontrol tombol yang dinonaktifkan adalah tombol Pengaburan, tombol Rotasi dan tombol Skala Intensitas. Sebelum melakukan pengaburan, dilakukan pembacaan citra yang telah dibaca sebelumnya (citra yang telah ditampilkan pada axes1) menggunakan fungsi MATLAB *getimage* dan disimpan pada variabel I. Setelah itu citra dikaburkan dengan menggunakan fungsi MATLAB *imfilter* sesuai dengan jenis tapis yang dipilih. Adapun *statement switch-case* digunakan untuk menentukan jenis pengaburan yang digunakan, sesuai dengan yang dipilih pada kontrol *Pop-up Menu*. Apabila jenis pengaburan yang dipilih adalah *Rerata*, maka perintah yang akan dieksekusi adalah perintah yang terdapat pada *case* 2. Begitu juga pada saat memilih jenis pengaburan *Motion* maka statement-statement yang dieksekusi adalah statement yang terdapat pada *case* 3. Pembangkitan tapis untuk proses pengaburan dilakukan menggunakan fungsi MATLAB **fspecial** dan disimpan pada variabel H. Berikut adalah perintah yang digunakan untuk membangkitkan tapis *Rerata, Motion, Disk* dan *Gaussian*.

```
H = f<sub>special</sub>('average', 11);H = fspecial('motion', 20, 45);
H = f<sub>special</sub>('disk', 10);H = f<sub>special</sub>('qussian', [11 11], 10);
```
Hasil dari pengaburan kemudian ditampilkan pada *axes* dengan menggunakan perintah *imshow.*

#### **4.2.3. Kontrol Tombol Derau**

Kontrol tombol Derau digunakan untuk menyisipkan atau menambahkan derau terhadap citra asli yang sudah dikaburkan. Proses penambahan derau melibatkan tiga buah kontrol yaitu *Push Button, Pop-up Menu* dan *Edit Text.* Kontrol *Pup-up Menu* menyediakan daftar jenis-jenis derau yang digunakan. Sedangkan kontrol *Edit Text* digunakan untuk menentukan atau mengatur nilai variansi derau. Adapun jenis-jenis derau yang digunakan pada kasus ini adalah *Gaussian, Poisson, Salt & Pepper*, dan *Speckle.*

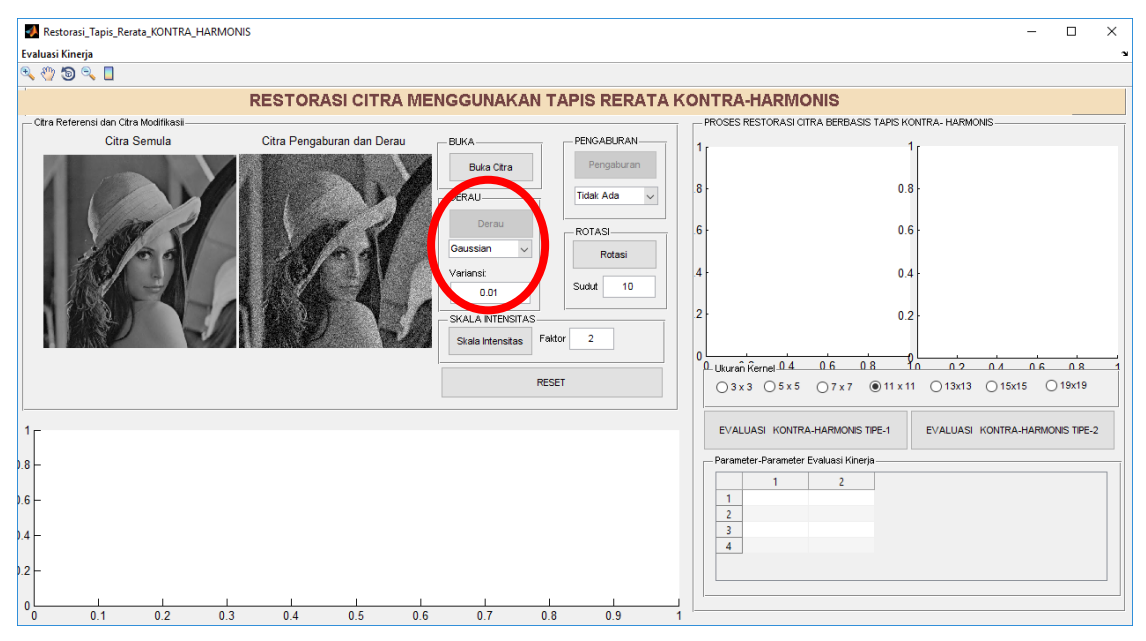

**Gambar 4.3** Kontrol tombol derau

Berikut adalah perintah-perintah yang terdapat pada *callback* kontrol tombol Derau.

```
function tombolDerau Callback(hObject, eventdata, handles)
% hObject handle to tombolDerau (see GCBO)
% eventdata reserved - to be defined in a future version of MATLAB
% handles structure with handles and user data (see GUIDATA)
set(handles.tombolDerau,'Enable','off');
set(handles.tombolKabur,'Enable','off');
set(handles.tombolRotasi,'Enable','on');
```

```
set(handles.tombolIntensitas,'Enable','on');
set(handles.tombolReset,'Enable','on');
set(handles.tombolEvaluasi1,'Enable','on');
set(handles.tombolEvaluasi2,'Enable','on');
I kabur = getimage(handles.axes3);
% Mendefinisikan variansi derau
variansi = str2double(get(handles.editVariansi,'String'));
switch get(handles.popupmenu8,'Value') 
     case 1
       derau = imnoise(I kabur, 'gaussian', 0, variansi);
     case 2
       derau = imnoise(I kabur, 'poisson');
     case 3
       derau = imnoise(I kabur, 'salt & pepper', variansi);
     case 4
       derau = imnoise(I kabur, 'speckle', variansi);
end
axes(handles.axes3)
imshow(uint8(derau)); title('Citra Pengaburan dan Derau')
```
Proses penyisipan derau dilakukan terhadap citra yang telah dikaburkan yang diambil dengan menggunakan fungsi MATLAB *getimage* dan disimpan pada variabel I\_kabur. Selain itu dilakukan juga pembacaan nilai variansi yang dimasukkan pada kontrol *Edit Text* dengan menggunakan fungsi *get* dan dismpan pada variabel variansi. Selanjutnya proses penambahan derau dilakukan dengan menggunakan fungsi MATLAB *imnoise.* Berikut adalah detail perintah yang digunakan untuk menyisipkan derau pada citra yang telah dikaburkan.

```
derau = imnoise(I kabur, 'gaussian', 0, variansi);
derau = imnoise(I kabur, 'poisson');
derau = imnoise(I kabur, 'salt & pepper', variansi);
derau = imnoise(I kabur, 'speckle', variansi);
```
*Statement switch-case* digunakan untuk menentukan jenis derau yang akan disisipkan sesuai dengan yang dipilih melalui kontrol *Pop-up Menu.* Apabila jenis derau yang dipilih adalah *Gaussian*, maka *statement* yang akan dieksekusi adalah *statement*  yang terdapat pada *case* 1. Apabila derau yang dipilih adalah *Poisson* maka *statement*  yang akan dieksekusi adalah statement yang terdapat pada case 2. Dan begitu juga jika jenis derau yang dipilih adalah *salt & Pepper* atau *Speckle* maka statement yang akan dieksekusi adalah statement-statement yang terdapat pada *case* 3 atau *case* 4. Citra yang sudah disisipkan derau akan ditampilkan pada *axes* dengan menggunakan fungsi MATLAB *imshow.*

#### **4.2.4. Kontrol Tombol Rotasi**

Tombol ini digunakan untuk melakukan rotasi terhadap citra yang telah dikaburkan atau ditambahkan derau. Proses rotasi terhadap citra dilakukan guna menguji kinerja tapis dalam melakukan penekanan derau dalam segala kondisi, termasuk pada saat citra dirotasi. Proses ini melibatkan dua buah kontrol utama yaitu *Push Button* dan *Edit Text* yang digunakan untuk menentukan besar sudut rotasi.

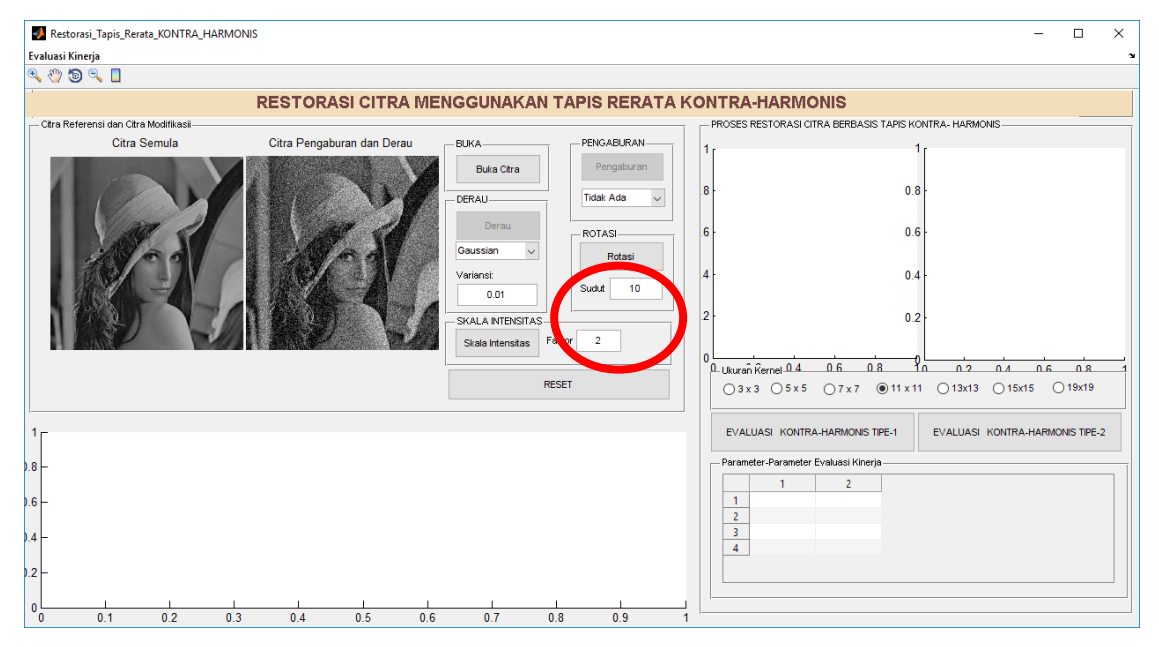

**Gambar 4.4** Kontrol tombol Rotasi

Berikut adalah perintah-perintah yang terdapat pada *callback* kontrol tombol Rotasi.

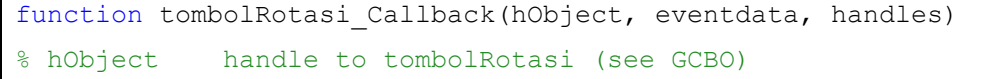

```
% eventdata reserved - to be defined in a future version of MATLAB
% handles structure with handles and user data (see GUIDATA)
I derau = getimage(handles.axes3);
% Mendefinisikan sudut
sudut = str2double(get(handles.editSudut, 'String'));
derau =imrotate(I derau, sudut);
axes(handles.axes3)
imshow(derau); title('Citra Hasil Rotasi');
```
Proses rotasi citra dilakukan dengan terlebih dahulu mengambil citra yang sudah disisipkan derau atau dikaburkan menggunakan fungsi MATLAB *getimage* dan disimpan pada variabel **I\_derau**. Selain itu dilakukan juga pengambilan besar sudut yang telah dimasukkan melalui kontrol *Edit Text* menggunakan fungsi *get* dan menyimpannya pada variabel **sudut**. Proses rotasi dilakukan menggunakan fungsi MATLAB *imrotate.* Hasil dari citra yang sudah dirotasi ditampilkan pada *axes* dengan menggunakan fungsi MATLAB *imshow.*

#### **4.2.5. Kontrol Tombol Skala Intensitas**

Kontrol ini digunakan untuk memperbarui skala intensitas dari citra masukan yang sudah di sisipkan derau. Proses perubahan skala intensitas ini juga dilakukan guna menguji kinerja tapis dalam melakukan penekanan derau. Proses perubahan skala intensitas citra melibatkan dua buah kontrol utama yaitu *Push Button* dan *Edit Text.*

| Restorasi_Tapis_Rerata_KONTRA_HARMONIS            |                                                                 |                                              |                         |                                                                   | $\Box$<br>$\times$              |
|---------------------------------------------------|-----------------------------------------------------------------|----------------------------------------------|-------------------------|-------------------------------------------------------------------|---------------------------------|
| Evaluasi Kinerja                                  |                                                                 |                                              |                         |                                                                   |                                 |
|                                                   |                                                                 |                                              |                         |                                                                   |                                 |
|                                                   | <b>RESTORASI CITRA MENGGUNAKAN TAPIS RERATA KONTRA-HARMONIS</b> |                                              |                         |                                                                   |                                 |
| - Citra Referensi dan Citra Modifikasi            |                                                                 |                                              |                         | PROSES RESTORASI CITRA BERBASIS TAPIS KONTRA- HARMONIS            |                                 |
| Citra Semula                                      | Citra Pengaburan dan Derau                                      | <b>BUKA</b>                                  | PENGABURAN-             |                                                                   |                                 |
|                                                   |                                                                 | <b>Buka Citra</b>                            | Pengaburan<br>18        | 0.8                                                               |                                 |
|                                                   |                                                                 | DERAU-<br>Derau                              | <b>Tidak Ada</b>        |                                                                   |                                 |
|                                                   |                                                                 | Gaussian                                     | 16<br>ROTASI-<br>Rotasi | 0.6                                                               |                                 |
|                                                   |                                                                 | Variansi:<br>Sudut                           | M<br>10                 | 0.4                                                               |                                 |
|                                                   |                                                                 | 0.01<br><b>ALA INTENSITAS</b>                | 12                      | 0.2                                                               |                                 |
|                                                   |                                                                 | Faktor<br>$\overline{2}$<br>Skala Intensitas |                         |                                                                   |                                 |
|                                                   |                                                                 |                                              |                         | 1<br>Ω Ukuran Rernel 0 4<br>0608<br>0.2 0.4 0.6 0.8<br><u> ۲n</u> |                                 |
|                                                   |                                                                 | <b>RESET</b>                                 |                         | ○3x3 ○5x5 ○7x7 ●11x11 ○13x13 ○15x15 ○19x19                        |                                 |
| 1 <sub>r</sub>                                    |                                                                 |                                              |                         | EVALUASI KONTRA-HARMONIS TIPE-1                                   | EVALUASI KONTRA-HARMONIS TIPE-2 |
| $.8 \vdash$                                       |                                                                 |                                              |                         | - Parameter-Parameter Evaluasi Kinerja-                           |                                 |
| $6 -$                                             |                                                                 |                                              |                         | $\overline{2}$<br>$\mathbf{1}$                                    |                                 |
| .4                                                |                                                                 |                                              |                         | $\overline{2}$<br>$\overline{3}$                                  |                                 |
| $1.2 +$                                           |                                                                 |                                              |                         | $\overline{4}$                                                    |                                 |
| $\mathbf{0}$<br>0.1<br>0.2<br>0.3<br>$\mathbf{0}$ | 0.4<br>0.5<br>0.6                                               | 0.7<br>0.8                                   | 0.9                     |                                                                   |                                 |

**Gambar 4.5** Kontrol tombol Skala Intensitas

Berikut adalah perintah-perintah yang terdapat pada *callback* tombol Skala Intensitas.

```
function tombolIntensitas Callback(hObject, eventdata, handles)
% hObject handle to tombolIntensitas (see GCBO)
% eventdata reserved - to be defined in a future version of MATLAB
% handles structure with handles and user data (see GUIDATA)
I kabur1 = qetimage(handles.axes3);
% Mendefinisikan faktor
faktor = str2double(get(handles.editFaktor,'String'));
derau2 = I kabur1/faktor;
axes(handles.axes3)
imshow(derau2); title('Citra 2');
```
Proses perubahan skala intensitas citra dilakukan dengan terlebih dahulu mengambil citra yang sudah disisipkan derau atau dikaburkan menggunakan fungsi MATLAB *getimage* dan disimpan pada variabel **I\_kabur1**. Selain itu dilakukan juga pengambilan skala intensitas yang telah dimasukkan melalui kontrol *Edit Text* menggunakan fungsi *get* dan menyimpannya pada variabel **faktor**. Proses perubahan skala intensitas dilakukan dengan membagi tiap intensitas citra dengan faktor

yang telah ditentukan.. Hasil dari citra yang sudah dibuah ditampilkan pada *axes* dengan menggunakan fungsi MATLAB *imshow.*

## **4.2.6. Kontrol Button Group Ukuran Kernel**

Kontrol ini digunakan untuk melakukan proses restorasi citra menggunakan tapis rerata Kontra-Harmonis. Proses ini melibatkan dua buah kontrol utama yaitu *Button Group* dan *Radio Button*. Terdapat tujuh buah kontrol *Radio Button* yang mereferesentasikan ukuran kernel yang digunakan. Adapun ukuran kernel yang digunakan pada program ini adalah 3x3, 5x5, 7x7, 11x11, 13x13, 15x15, dan 17x17.

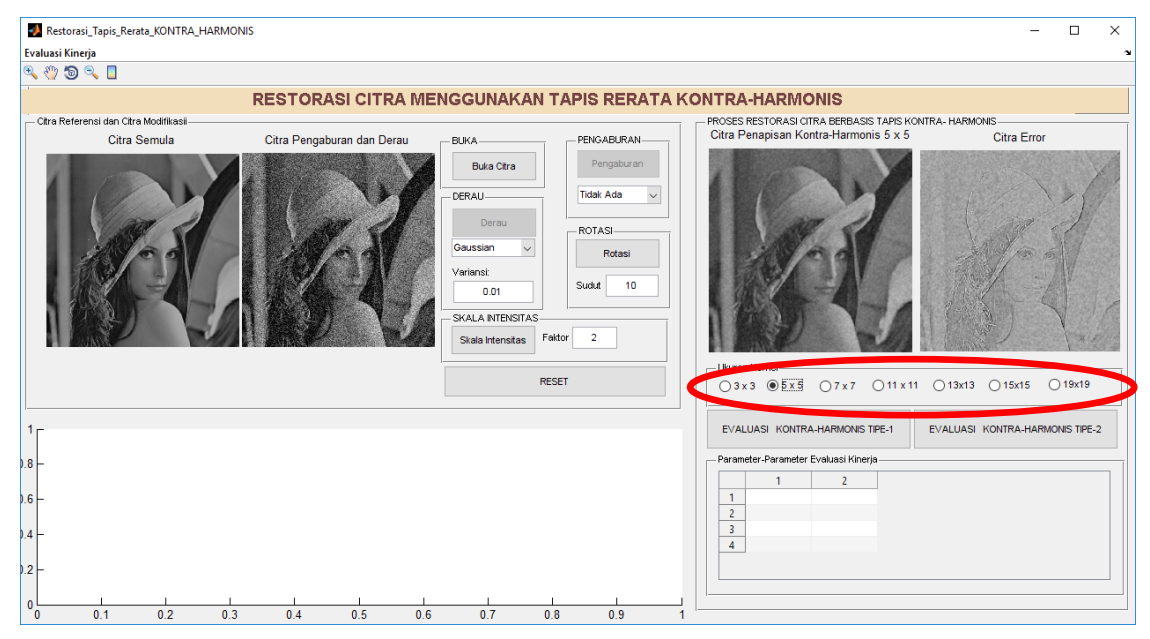

**Gambar 4.6** Kontrol tombol radio ukuran kernel

Berikut adalah perintah-perintah yang terdapat pada *callback* kontrol *Button Group* Ukuran Citra.

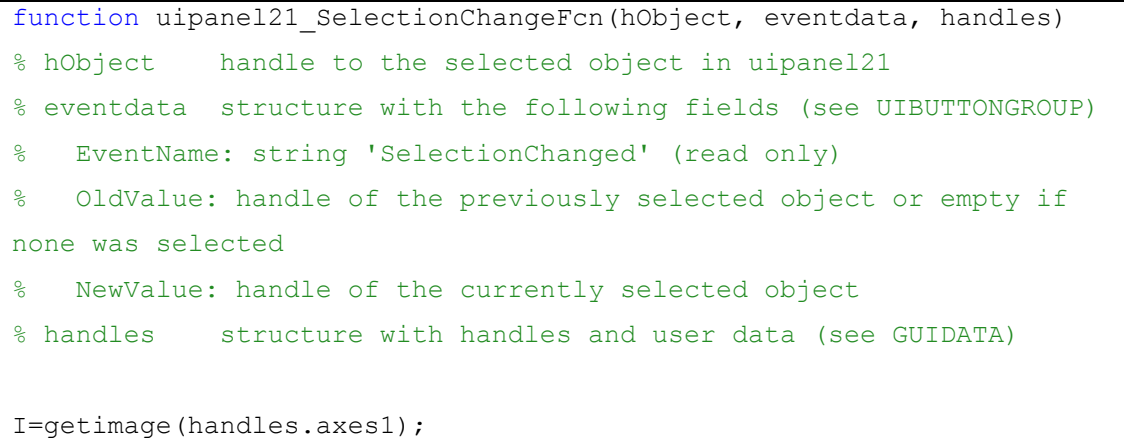

```
[baris, kolom, banyakKanal] = size(I);if banyakKanal ==1
         Semula=I;
else
     Semula=rgb2gray(I);
end
switch get(eventdata.NewValue, 'Tag')
     case 'rad3x3'
         judul='Citra Penapisan Kontra-Harmonis 3 x 3';
         oimg1=im2double(getimage(handles.axes3));
        hasil = nlfilter(oimg1, [3 3], [6c harmonis, 1);
         axes(handles.axes2)
        imshow(hasil);title(judul)
     case 'rad5x5'
         judul='Citra Penapisan Kontra-Harmonis 5 x 5';
         oimg1=im2double(getimage(handles.axes3));
        hasil = nlfilter(oimg1, [5 5], @c harmonis, 1);
         axes(handles.axes2)
        imshow(hasil);title(judul)
     case 'rad7x7'
         judul='Citra Penapisan Kontra-Harmonis 7 x 7';
         oimg1=im2double(getimage(handles.axes3));
        hasil = nlfilter(oimg1, [7 7], @c_harmonis, 1);
         axes(handles.axes2)
        imshow(hasil);title(judul)
     case 'rad11x11'
         judul='Citra Penapisan Kontra-Harmonis 11 x 11'
         oimg1=im2double(getimage(handles.axes3));
        hasil = nlfilter(oimg1,[11 11], @c harmonis, 1);
         axes(handles.axes2)
        imshow(hasil);title(judul)
         case 'rad13x13'
         judul='Citra Penapisan Kontra-Harmonis 13 x 13'
         oimg1=im2double(getimage(handles.axes3));
        hasil = nlfilter(oimq1, [13 13], @c harmonis, 1);
         axes(handles.axes2)
```

```
imshow(hasil);title(judul)
         case 'rad15x15'
         judul='Citra Penapisan Kontra-Harmonis 15 x 15'
         oimg1=im2double(getimage(handles.axes3));
        hasil = nlfilter(oimg1, [15 15], @c harmonis, 1);
         axes(handles.axes2)
        imshow(hasil);title(judul)
         case 'rad19x19'
         judul='Citra Penapisan Kontra-Harmonis 19 x 19'
         oimg1=im2double(getimage(handles.axes3));
        hasil = nlfilter(oimg1, [19 19], [0c harmonis, 1);
         axes(handles.axes2)
        imshow(hasil);title(judul)
end
%citra error
[m,n]=size(Semula);
hasil = imresize(hasil,[m n]);
% Normalisasi dari double ke uint8
hasil = 255*hasil:
imd = double(Semula)-double(hasil);
axes(handles.axes4); imshow(imd, []); title('Citra Error');
```
Proses restorasi citra dilakukan dengan mengklik tombol radio sesuai dengan ukuran kernel yang akan digunakan. Restorasi citra dilakukan terhadap citra yang telah dikaburkan dan ditambahkan derau yang diambil menggunakan perintah *getimage.* Proses restorasi dilakukan dengan menggunakan perintah *nlfilter* dan fungsi c\_**harmonis** sesuai dengan jumlah kernel yang dipilih. Berikut adalah perintah yang terdapat pada fungsi c\_**harmonis**.

```
function y = c harmonis(x,r)
num = sum(power(x(:), r + 1)); %menghitung pembilang
den = sum(power(x(:), r)); %menghitung penyebut
v = num / den:
```
#### **4.2.7. Kontrol Tombol Evaluasi**

Kontrol ini digunakan untuk melihat hasil evaluasi kinerja tapis kontra harmonis terhadap ukuran kernel. Hasil evaluasi kinerja tapis akan ditampilkan dalam bentuk tabel dan grafik. Adapun parameter-parameter kinerja yang digunakan yaitu RMSE, PPE, MAE, CORR, SNR, PSN, MI, QI, dan SSIM.

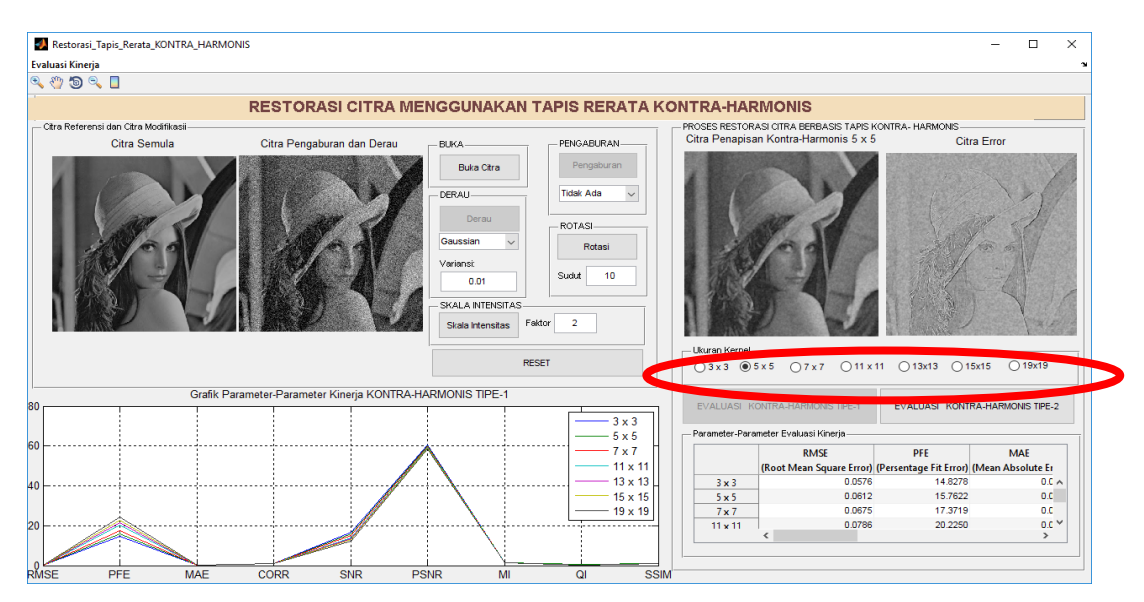

**Gambar 4.7** Kontrol tombol evaluasi

Berikut adalah perintah-perintah yang terdapat pada callback kontrol tombol evaluasi.

```
--- Executes on button press in tombolEvaluasi1.
function tombolEvaluasi1 Callback(hObject, eventdata, handles)
% hObject handle to tombolEvaluasi1 (see GCBO)
% eventdata reserved - to be defined in a future version of MATLAB
% handles structure with handles and user data (see GUIDATA)
set(handles.tombolEvaluasi1,'Enable','off');
set(handles.tombolEvaluasi2,'Enable','on');
I=im2double(getimage(handles.axes1));
[baris, kolom, banyakKanal] = size(I);
 if banyakKanal ==1
         Semula=I;
else
     Semula=rgb2gray(I);
 end
```

```
% Tapis 3x3
oimg1=im2double(getimage(handles.axes3));
hasil1 = nlfilter(oimg1, [3 3], [c harmonis, 1);
% Tapis 5x5
hasil2 = nlfilter(oimg1, [5 5], [c harmonis, 1);
% Tapis 7x7
hasil3 = nlfilter(oimg1, [7 7], @c harmonis, 1);
% Tapis 11x11
hasil4 = nlfilter(oimg1, [11 11], @c harmonis, 1);
% Tapis 13x13
hasil5 = n1filter(oimg1, [13 13], @c harmonis,1);
% Tapis 15x15
hasil6 = nlfilter(oimg1, [15 15], @c harmonis, 1);
% Tapis 19x19
hasil7 = nlfilter(oimg1, [19 19], [0c harmonis, 1);
% metrik-metrik evaluasi kualitas citra
[m,n]=size(Semula);
hasil1 = imresize(hasil1, [m n]);
hasil2 = imresize(hasil2, [m n]);
hasil3 = imresize(hasil3, [m n]);
hasil4 = imresize(hasil4,[m n]);
hasil5 = imresize(hasil5, [m n]);
hasil6 = \text{imresize}(\text{hasil6}, [\text{m n}]),hasil7 = imresize(hasil7, [m n]);
oimg1 = imresize(oimg1, [m n]);size(oimg1)
size(Semula)
```

```
size(hasil1)
[RMSE1, PFE1, MAE1, CORR1, SNR1, PSNR1, MI1, QI1, SSIM1] =
pereval(double(Semula),double(oimg1),double(oimg1),double(hasil1));
[NMSE2, PFE2, MAE2, CORR2, SNR2, PSNR2, M12, Q12, SSIM2] =pereval(double(Semula),double(oimg1),double(oimg1),double(hasil2));
[NMSE3, PFE3, MAE3, CORR3, SNR3, PSNR3, MI3, QI3, SSIM3] =pereval(double(Semula),double(oimg1),double(oimg1),double(hasil3));
[NMSE4, PFE4, MAE4, CORR4, SNR4, PSNR4, MI4, QI4, SSIM4] =pereval(double(Semula),double(oimg1),double(oimg1),double(hasil4));
[NMSE5, PFE5, MAE5, CORR5, SNR5, PSNR5, MIS, QI5, SSIM5] =pereval(double(Semula),double(oimg1),double(oimg1),double(hasil5));
[NMSE6, PFE6, MAE6, CORR6, SNR6, PSNR6, MI6, QIG, SSIM6] =pereval(double(Semula),double(oimg1),double(oimg1),double(hasil6));
[RMSE7, PFE7, MAE7, CORR7, SNR7, PSNR7, MIT7, QI7, SSIM7] =pereval(double(Semula),double(oimg1),double(oimg1),double(hasil7));
t = handles.uitable4;
d1 = [RMSE1, PFE1, MAE1, CORR1, SNR1, PSNR1, MII, QI1, SSIM1];d2 = [RMSE2, PFE2, MAE2, CORR2, SNR2, PSNR2, M12, Q12, SSIM2];d3 = [RMSE3, PFE3, MAE3, CORR3, SNR3, PSNR3, M13, O13, SSIM3];d4 = [RMSE4, PFE4, MAE4, CORR4, SNR4, PSNR4, MI4, QI4, SSIM4];d5 = [RMSE5, PFE5, MAE5, CORR5, SNR5, PSNR5, MIS, QI5, SSIM5];d6 = [RMSE6, PFE6, MAE6, CORR6, SNR6, PSNR6, M16, O16, SSIM6];d7 = [RMSE7, PFE7, MAE7, CORR7, SNR7, PSNR7, MIT7, QI7, SSIM7];d = [d1; d2; d3; d4; d5; d6; d7];set(t,'Data',d); 
set(t,'ColumnName',{'RMSE |(Root Mean Square Error)';'PFE
|(Persentage Fit Error)';'MAE |(Mean Absolute Error)'; 'CORR| 
(Correlation)';...
     'SNR |(Signal to Noise Ratio'; 'PSNR |(Peak Signal to Noise 
Ratio)';'MI | (Mutual Information)'; 'QI| (Quality Index)';...
     'SSIM| (Measure of Structural Similarity)';})
set(t,'RowName',{'3 x 3'; '5 x 5'; '7 x 7'; '11 x 11'; '13 x 13'; 
'15 x 15'; '19 x 19'});
```

```
%Menampilkan grafik
z=1:9;
axes(handles.axes11);
plot(z',d1, z',d2, z',d3, z',d4, z',d5, z',d6, z',d7); 
title('Grafik Parameter-Parameter Kinerja KONTRA-HARMONIS TIPE-1'); 
grid on;
legend('3 x 3', '5 x 5', '7 x 7', '11 x 11', '13 x 13', '15 x 15', 
'19 x 19')
set(gca,'XTick',1:9)
set(gca,'XTickLabel',{'RMSE','PFE','MAE','CORR','SNR','PSNR','MI','
QI','SSIM'});
```
## **4.3. Pengujian Tapis Rerata Kontra-Harmonis**

#### **4.3.1. Pengujian Dengan Menambahkan Pengaburan dan Derau**

Berikut adalah pengujian tapis Rerata Kontra-Harmonis untuk melakukan restorasi citra. Pengujian berikut ini dilakukan terhadap citra zeld.PNG yang berukuran 512x512 dengan metode pengaburan *Rerata* dan derau *Gaussian*. Pada pengujian ini variansi derau yang digunakan adalah 0.01 dengan ukuran kernel tapis 3x3.

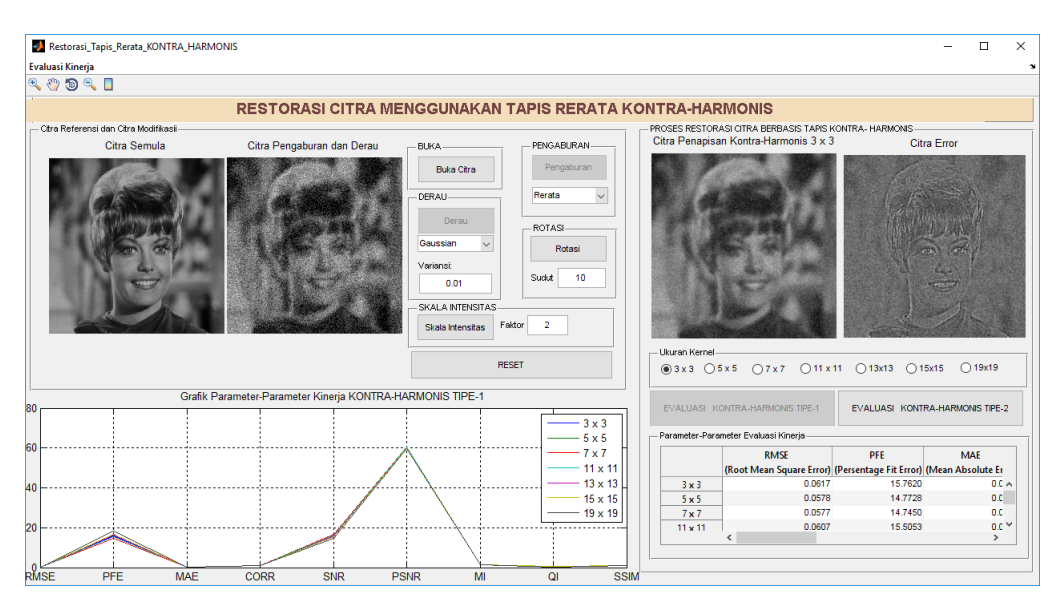

**Gambar 4.8** Pengujian tapis Rerata Kontra-Harmonis

Berdasarkan pengujian pada gambar 4.8 di atas terlihat bahwa hasil penapisan menggunakan kernel 3x3 terlihat mendekati citra semula. Tapis Rerata KontraHarmonis mampu menurunkan variansi derau sehingga citra hasil penapisan menjadi lebih bagus atau memiliki derau yang tertekan. Hal ini juga dibukikan dengan nilai parameter MSE yang kecil yaitu 0.0618. Berikut adalah gambar yang akan memperlihatkan perbandingan dari citra asli, citra hasil pengaburan atau penambahan derau, citra hasil penapisan, dan citra error penapisan.

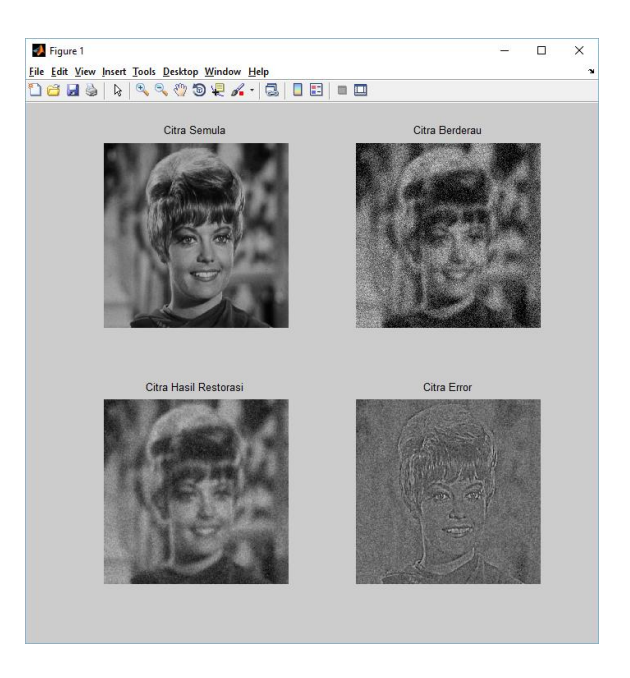

**Gambar 4.9** Perbandingan citra asli, citra berderau, citra hasil, dan citra error

Dari Gambar 4.9 dapat dilihat dengan jelas perbandingan antara citra sebelum ditapis dan sesudahnya. Citra hasil penapisan memperlihatkan derau yang tertekan. Variansi derau yang terdapat pada citra hasil penapisan lebih rendah daripada citra sebelum ditapis. Dari hasil tersebut juga terlihat bahwa tepi-tepi objek pada citra hasil penapisan menjadi lebih landai dari sebelumnya. Hal ini menyebabkan citra terlihat lebih kabur (kurang tegas).

Dengan menggunakan citra masukan yang sama, serta metode pengaburan dan derau yang sama berikut akan ditampilkan hasil penapisan citra untuk ukuran kernel 5x5, 7x7, 11x11, 13x13, 15x15, dan 19x19.

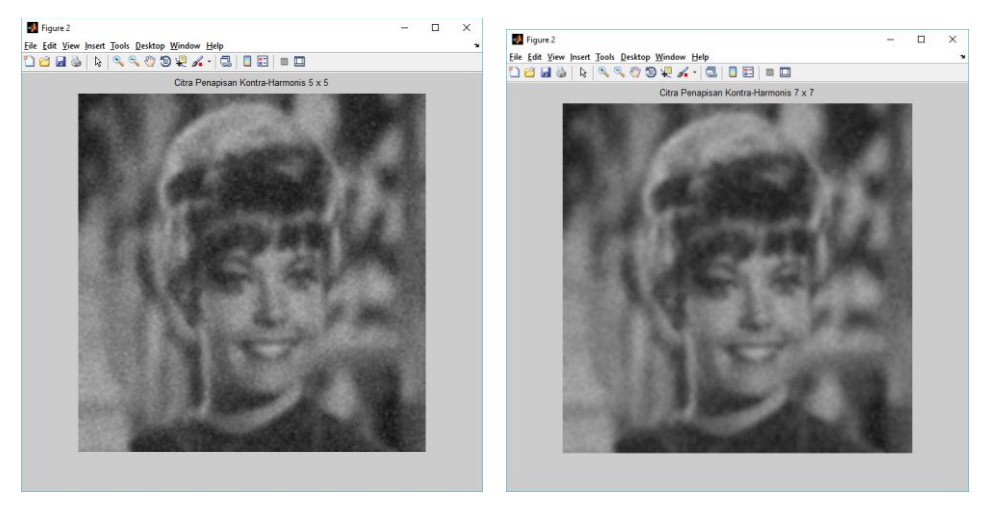

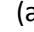

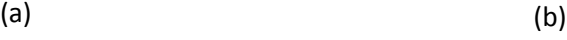

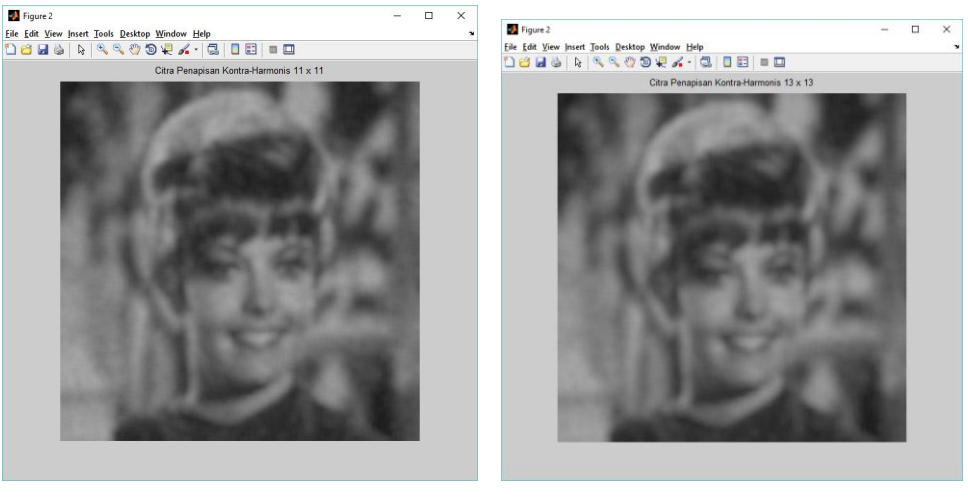

(c) (d)

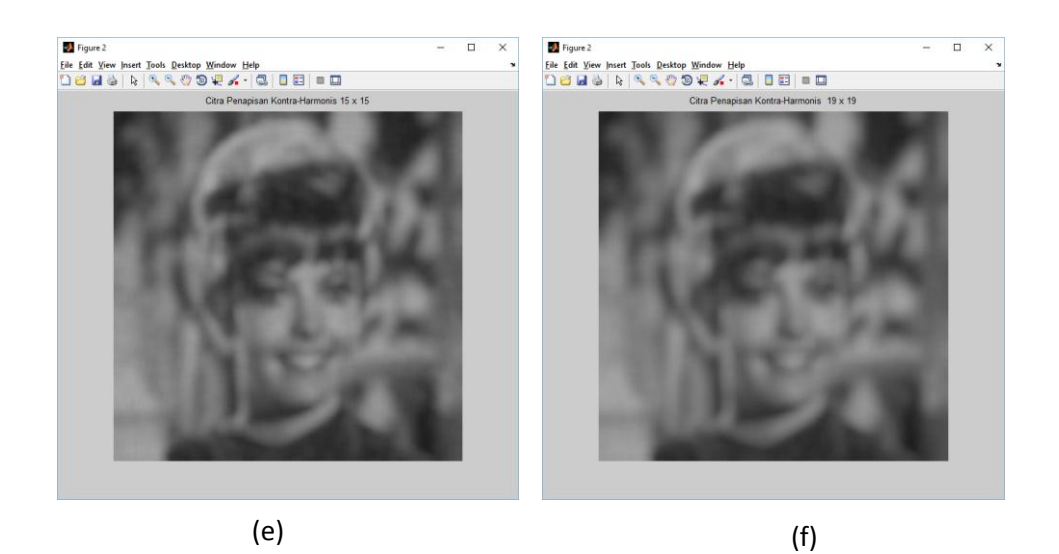

**Gambar 4.10** Hasil penapisan Kontra-Harmonis (a) 5x5, (b) 7x7, (c) 11x11, (d) 13x13 (e) 15x15, dan (f) 19x19

Dari Gambar 4.10 dapat dilihat hasil penapisan Rerata Kontra-Harmonis untuk seluruh ukuran kernel (selain kernel 3x3). Berdasarkan gambar tersebut terlihat bahwa secara visual hasil penapisan dengan kernel 5x5 adalah yang terbaik. Semakin besar ukuran kernel maka variansi derau pada citra akan semakin rendah. Hal ini dapat dibuktikan secara visual dimana pada citra hasil penapisan dengan ukuran kernel 19x19 tidak terdapat bintik-bintik derau. Begitu juga pada hasil penapisan 11x11 yang memperlihatkan derau yang lebih sedikit daripada citra hasil penapisan 7x7 atau 5x5.

Selain berpengaruh pada penurunan variansi derau, ukuran kernel juga berpengaruh pada tepi-tepi objek citra. Semakin besar ukuran kernel citra, maka tepi-tepi objek pada citra akan semakin landai sehingga menyebabkan citra semakin kabur. Hal tersebut seperti yang terlihat pada Gambar 4.10, dimana hasil penapisan dengan ukuran kernel 19x19 terlihat paling kabur diantara seluruh hasil. Begitu juga dengan hasil penapisan dengan ukuran kernel 7x7 yang secara visual terlihat lebih kabur daripada citra hasil penapisan dengan ukuran kernel 5x5 dan 3x3.

Berikut adalah tabel yang memperlihatkan hasil evaluasi kinerja tapis Rerata Kontra-Harmonis terhadap ukuran kernel.

|                |             |         |            |             |            | <b>TABEL EVALUASI KINERJA TAPIS RERATA KONTRA-HARMONIS</b> |        |                |                                                                                                    |
|----------------|-------------|---------|------------|-------------|------------|------------------------------------------------------------|--------|----------------|----------------------------------------------------------------------------------------------------|
|                | <b>RMSE</b> | PFE     | <b>MAE</b> | <b>CORR</b> | <b>SNR</b> | <b>PSNR</b>                                                | MI     | O <sub>1</sub> | <b>SSIM</b>                                                                                                    |
|                |             |         |            |             |            |                                                            |        |                | (Root Mean Square Error) (Persentage Fit Error) (Mean Absolute Error) (Correlation) (Signal to Noise Ratio (Peak Signal to Noise Ratio) (Mutual Information) (Quality Index) (Measure of Structural Similarity |
| $3 \times 3$   | 0.0615      | 15.7196 | 0.0481     | 0.9883      | 16.0712    | 60.2757                                                    | 1.3302 | 0.2856         | 0.9997                                                                                                    |
| 5x5            | 0.0576      | 14.7275 | 0.0450     | 0.9898      | 16.6374    | 60,5589                                                    | 1.3929 | 0.3909         | 0.9996                                                                                                    |
| $7 \times 7$   | 0.0575      | 14.7067 | 0.0450     | 0.9898      | 16.6497    | 60,5650                                                    | 1,4169 | 0.4428         | 0.9996                                                                                                    |
| $11 \times 11$ | 0.0606      | 15.4776 | 0.0471     | 0.9887      | 16.2059    | 60.3431                                                    | 1.4261 | 0.4635         | 0.9996                                                                                                    |
| $13 \times 13$ | 0.0629      | 16.0709 | 0.0487     | 0.9879      | 15.8792    | 60.1798                                                    | 1,4189 | 0.4500         | 0.9995                                                                                                    |
| $15 \times 15$ | 0.0655      | 16.7294 | 0.0506     | 0.9869      | 15.5304    | 60.0054                                                    | 1,4062 | 0.4315         | 0.9995                                                                                                    |
|                | 0.0709      | 18.1280 | 0.0546     | 0.9846      | 14,8330    | 59.6567                                                    | 1.3733 | 0.3899         | 0.9994                                                                                                    |

**Tabel 4.1** Tabel evaluasi kinerja tapis Rerata Kontra-Harmonis

Berdasarkan hasil tabulasi kinerja pada tabel 4.1, tapis Rerata Kontra-Harmonis memiliki hasil terbaik yaitu pada kernel berukuran 7x7. Hal ini dibuktikan dengan nilai RMSE yang paling kecil yaitu 0.0575. Dan hasil RMSE terbesar terlihat pada kernel berukuran 19x19 dengan nilai RMSE sebesar 0.0709. Begitu juga dengan nilai MAE yang paling kecil yaitu 0.0450. Sedangkan untuk nilai PSNR-nya paling besar yaitu 60.5650. Hal ini tentunya sangat berbeda dengan hasil secara visual, dimana hasil terbaik diperoleh pada kernel 3x3. Hal ini membuktikan bahwa hasil penapisan yang

diamati secara visual sangat berbeda dengan pengamatan hasil melalui nilai-nilai intensitas.

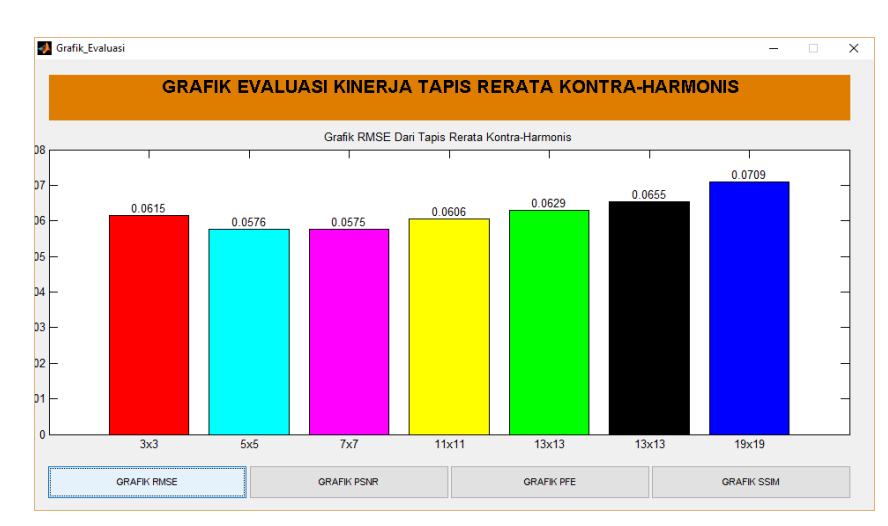

Berikut adalah grafik yang memperlihatkan evaluasi kinerja dari tapis Rerata Kontra-Harmonis terhadap ukuran kernel.

**Gambar 4.11** Grafik RMSE tapis Rerata Kontra-Harmonis

Berdasarkan grafik batang pada Gambar 4.11 terlihat bahwa nilai RMSE terendah diperoleh pada kernel berukuran 7x7 yang disusul oleh kernel berukuran 5x5, 11x11, 3x3, 13x13, dan 19x19. Penapisan dengan kernel 7x7 mampu menekan derau dengan memperkecil variansi derau dan tidak membuat tepi-tepi objek terlalu landai. Hal inilah yang menyebabkan kernel 7x7 memiliki nilai RMSE yang terbaik.

#### **4.3.2. Pengujian Tanpa Pengaburan**

#### **4.3.2.1.Derau Gaussian dengan Variansi 0.05**

Berikut adalah pengujian tapis Rerata Kontra-Harmonis untuk melakukan restorasi citra. Pengujian berikut ini dilakukan terhadap citra zeld.PNG yang berukuran 512x512 dengan metode pengujian tanpa melakukan pengaburan dan menggunakan derau *Gaussian.* Pada pengujian ini variansi derau yang digunakan adalah 0.05 dengan ukuran kernel tapis 3x3.

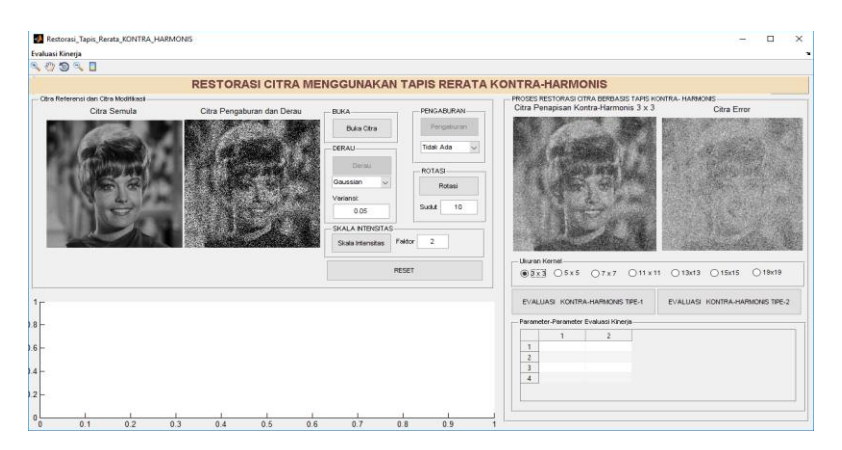

**Gambar 4.12** Pengujian tapis Rerata Kontra-Harmonis

Berdasarkan pengujian di atas terlihat bahwa hasil penapisan menggunakan kernel 3x3 terlihat mendekati citra semula. Tapis Rerata Kontra-Harmonis mampu menurunkan variansi derau sehingga citra hasil penapisan menjadi lebih bagus atau memiliki derau yang tertekan. Hal ini juga dibukikan dengan nilai parameter MSE yang kecil yaitu 0.0617. Berikut adalah gambar yang akan memperlihatkan perbandingan dari citra asli, citra hasil penambahan derau, citra hasil penapisan, dan citra error penapisan.

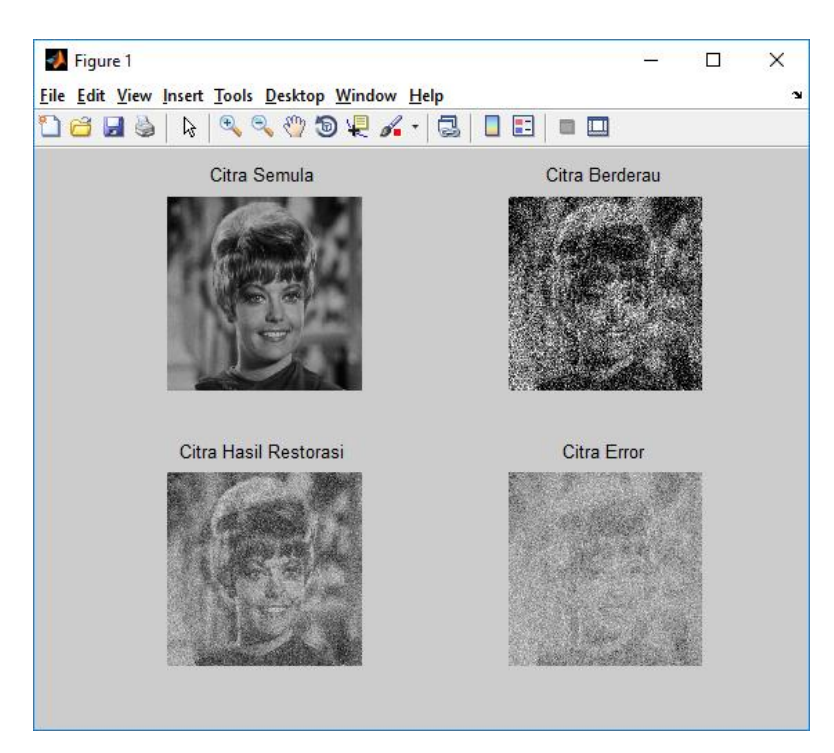

**Gambar 4.13** Perbandingan citra asli, citra berderau, citra hasil, dan citra error

Dari Gambar 4.13 dapat dilihat dengan jelas perbandingan antara citra sebelum ditapis dan sesudahnya. Citra hasil penapisan memperlihatkan derau yang tertekan. Variansi derau yang terdapat pada citra hasil penapisan lebih rendah daripada citra sebelum ditapis. Dari hasil tersebut juga terlihat bahwa tepi-tepi objek pada citra hasil penapisan menjadi lebih landai dari sebelumnya. Hal ini menyebabkan citra terlihat lebih kabur (kurang tegas).

Dengan menggunakan citra masukan yang sama, serta metode derau yang sama berikut akan ditampilkan hasil penapisan citra untuk ukuran kernel 5x5, 7x7, 11x11, 13x13, 15x15, dan 19x19.

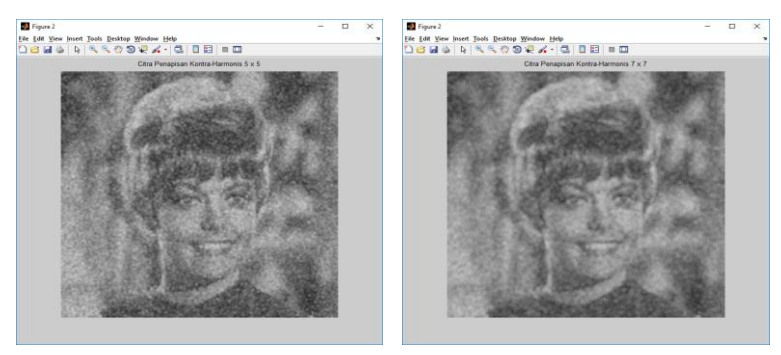

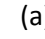

(a) (b)

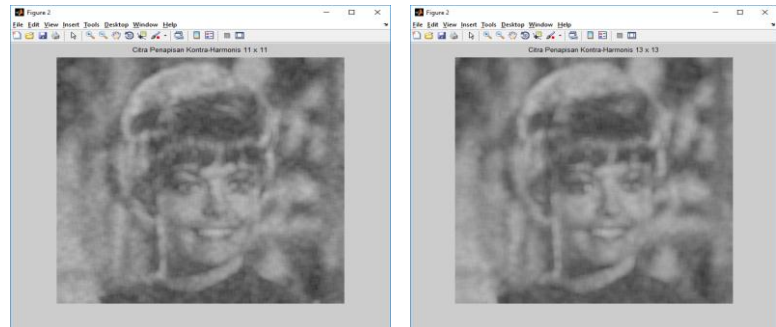

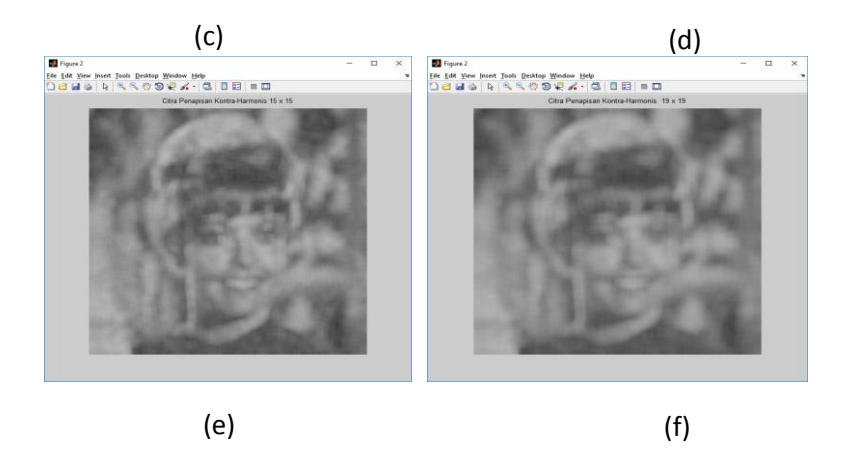

# **Gambar 4.14** Hasil penapisan Kontra-Harmonis (a) 5x5, (b) 7x7, (c) 11x11, (d) 13x13 (e) 15x15, dan (f) 19x19

Dari Gambar 4.14 dapat dilihat hasil penapisan Rerata Kontra-Harmonis untuk seluruh ukuran kernel (selain kernel 3x3). Berdasarkan gambar tersebut terlihat bahwa secara visual hasil penapisan dengan kernel 7x7 adalah yang terbaik. Semakin besar ukuran kernel maka variansi derau pada citra akan semakin rendah. Hal ini dapat dibuktikan secara visual dimana pada citra hasil penapisan dengan ukuran kernel 19x19 tidak terdapat bintik-bintik derau. Begitu juga pada hasil penapisan 11x11 yang memperlihatkan derau yang lebih sedikit daripada citra hasil penapisan 7x7 atau 5x5.

Selain berpengaruh pada penurunan variansi derau, ukuran kernel juga berpengaruh pada tepi-tepi objek citra. Semakin besar ukuran kernel citra, maka tepi-tepi objek pada citra akan semakin landai sehingga menyebabkan citra semakin kabur. Hal tersebut seperti yang terlihat pada Gambar 4.14, dimana hasil penapisan dengan ukuran kernel 19x19 terlihat paling kabur diantara seluruh hasil. Begitu juga dengan hasil penapisan dengan ukuran kernel 7x7 yang secara visual terlihat lebih kabur daripada citra hasil penapisan dengan ukuran kernel 5x5 dan 3x3.

Berikut adalah tabel yang memperlihatkan hasil evaluasi kinerja tapis Rerata Kontra-Harmonis terhadap ukuran kernel.

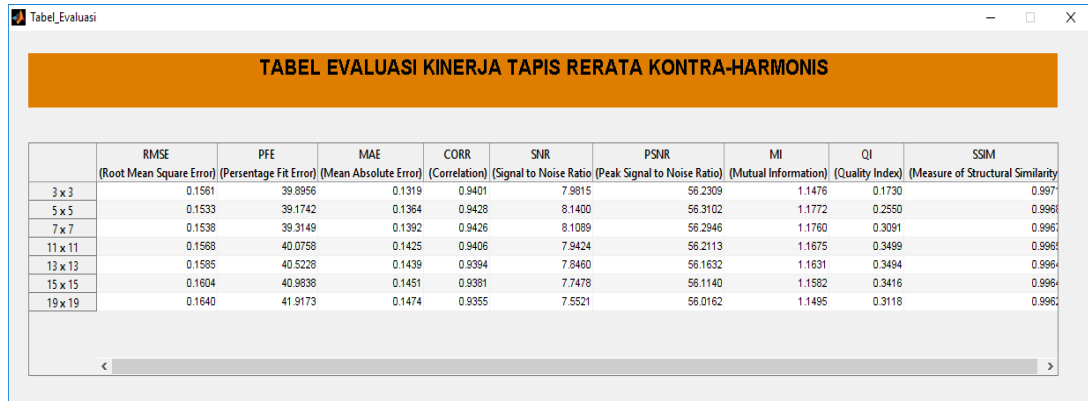

**Tabel 4.2** Tabel evaluasi kinerja tapis Rerata Kontra-Harmonis

Berdasarkan hasil tabulasi kinerja pada tabel 4.2, tapis Rerata Kontra-Harmonis memiliki hasil terbaik yaitu pada kernel berukuran 5x5. Hal ini dibuktikan dengan nilai RMSE yang paling kecil yaitu 0.0526. Dan hasil RMSE terbesar terlihat pada kernel berukuran 19x19 dengan nilai RMSE sebesar 0.1640. Begitu juga dengan nilai MAE yang kecil yaitu 0.1364. Sedangkan untuk nilai PSNR-nya paling besar yaitu 56.3102. Hal ini tentunya sangat berbeda dengan hasil secara visual, dimana hasil terbaik diperoleh pada kernel 3x3. Hal ini membuktikan bahwa hasil penapisan yang diamati secara visual sangat berbeda dengan pengamatan hasil melalui nilai-nilai intensitas.

Berikut adalah grafik yang memperlihatkan evaluasi kinerja dari tapis Rerata Kontra-Harmonis terhadap ukuran kernel.

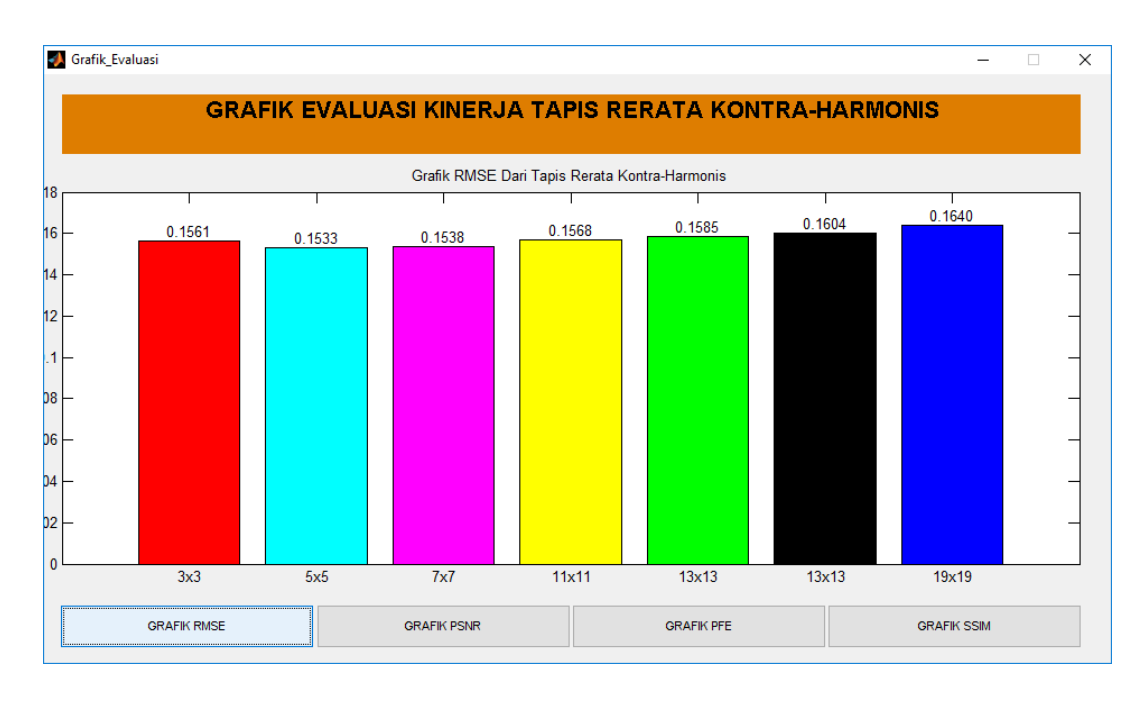

**Gambar 4.15** Grafik RMSE tapis Rerata Kontra-Harmonis

Berdasarkan grafik batang pada Gambar 4.15 terlihat bahwa nilai RMSE terendah diperoleh pada kernel berukuran 5x5 yang disusul oleh kernel berukuran 3x3, 7x7, 11x11, 13x13, dan 19x19. Penapisan dengan kernel 5x5 mampu menekan derau dengan memperkecil variansi derau dan tidak membuat tepi-tepi objek terlalu landai. Hal inilah yang menyebabkan kernel 5x5 memiliki nilai RMSE yang terbaik.

Adapun pengujian lainnya dengan mengubah nilai variansi hasilnya adalah sebagai berikut :

a. Derau *Gaussian* dengan variansi 0.07

Berikut adalah hasil penapisan terhadap citra yang sama dengan variansi derau 0.07.

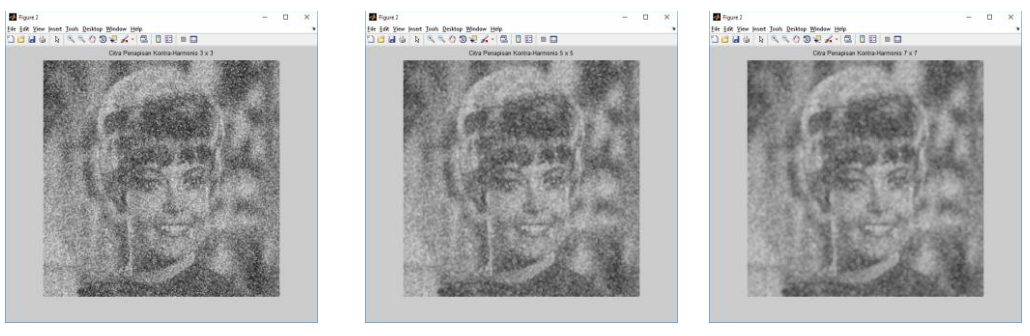

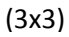

(3x3) (5x5) (7x7)

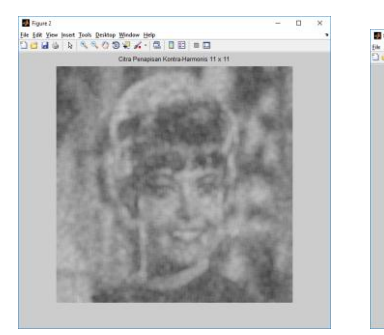

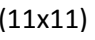

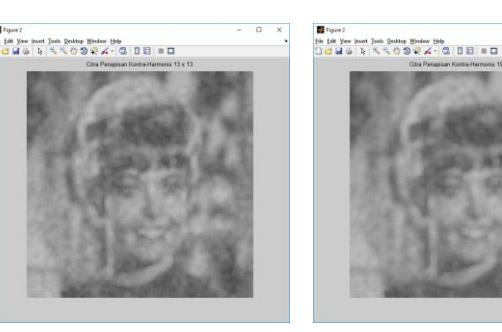

 $(11x11)$   $(13x13)$   $(15x15)$ 

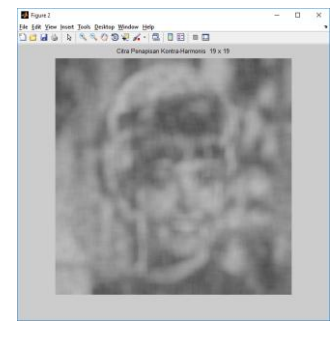

(19x19)

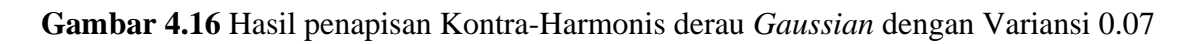

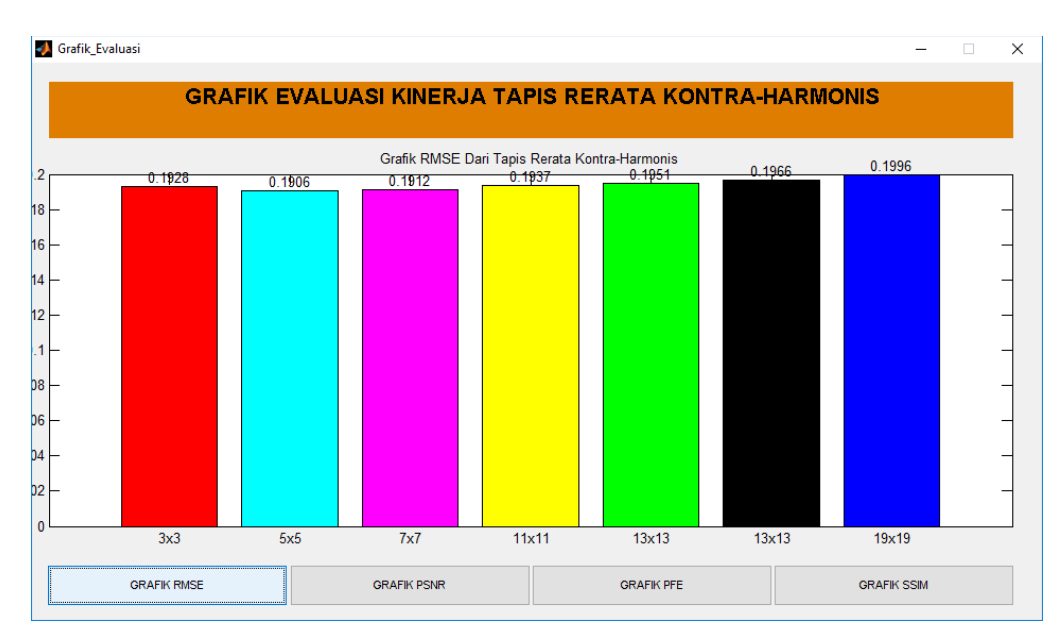

**Gambar 4.17** Grafik RMSE tapis Rerata Kontra-Harmonis

Berdasarkan grafik batang pada Gambar 4.17, uji coba pada derau *Gaussian* dengan variansi 0.07 didapatkan hasil yang paling bagus yaitu pada penapisan dengan ukuran kernel 5x5 dengan nilai RMSE 0.1906.

b. Derau *Gaussian* dengan variansi 0.09

Berikut adalah hasil penapisan terhadap citra yang sama dengan variansi derau 0.09.

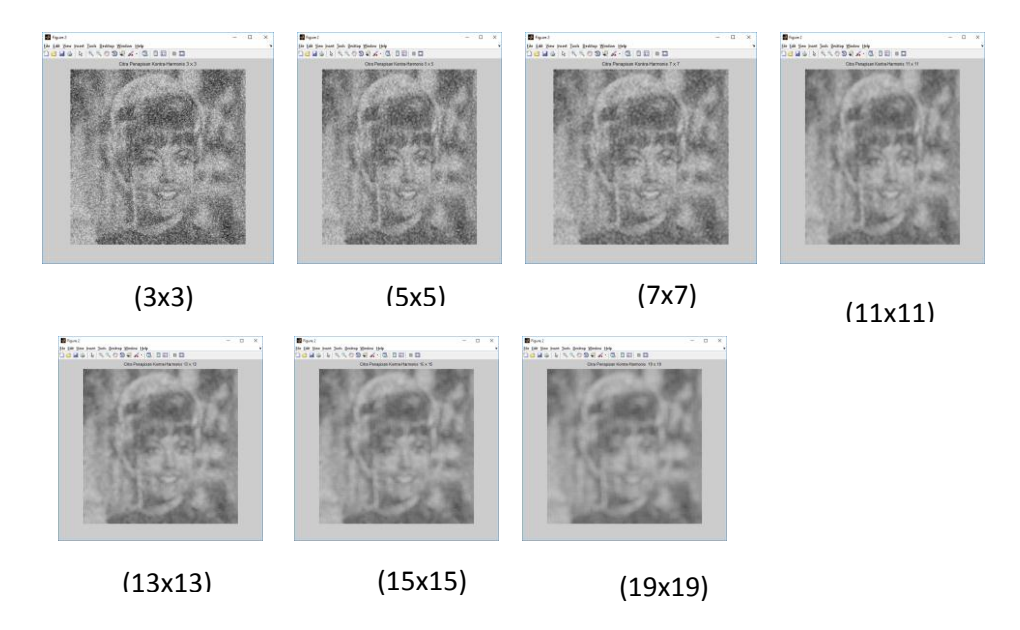

**Gambar 4.18** Hasil penapisan Kontra-Harmonis derau *Gaussian* dengan Variansi 0.09

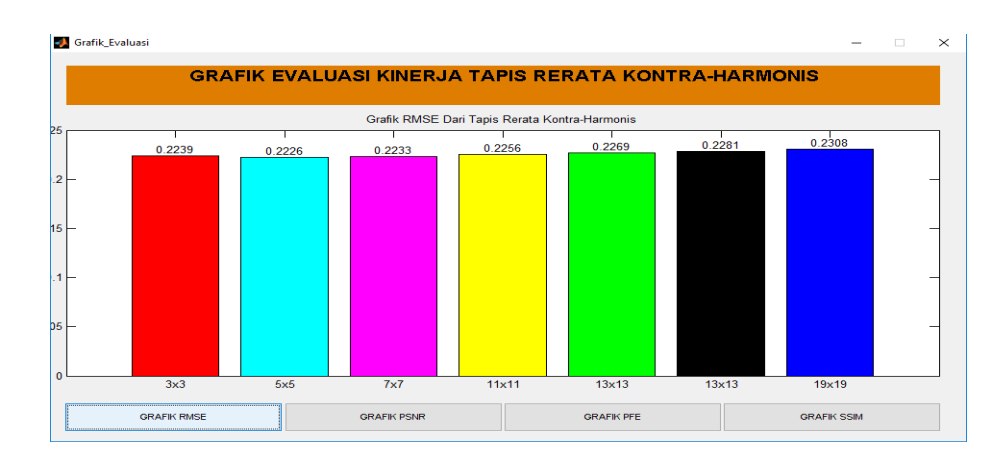

**Gambar 4.19** Grafik RMSE tapis Rerata Kontra-Harmonis

Berdasarkan grafik batang pada Gambar 4.21, uji coba pada derau *Gaussian* dengan variansi 0.09 didapatkan hasil yang paling bagus yaitu pada penapisan dengan ukuran kernel 7x7 dengan nilai RMSE 0.2233.

## **4.3.2.2. Pengujian Dengan Derau lainnya**

Untuk pengujian dengan menggunakan jenis derau lainnya dapat dilihat pada tabel dibawah ini :

## **a. Derau** *Poisson*

| Varian | <b>Ukuran Kernel</b>      |                 |                              |                 |                        |                       |                         |  |  |
|--------|---------------------------|-----------------|------------------------------|-----------------|------------------------|-----------------------|-------------------------|--|--|
| si     | 3x3                       | 5x5             | 7x7                          | 11x11           | 13x13                  | 15x15                 | 19x19                   |  |  |
| 0.1    | <b>OWN NAMES OF BRIDE</b> |                 | <b>OWN NAMES &amp; BR OF</b> |                 | 110924-0.00            |                       | <b>MAIN 110824-831</b>  |  |  |
|        | RMSE:<br>0.0202           | RMSE:<br>0.0251 | RMSE:<br>0.0306              | RMSE:<br>0.0400 | RMSE:<br>0.0441        | RMSE:<br>0.0480       | RMSE:<br>0.0555         |  |  |
| 1      |                           |                 |                              |                 | <b>HALLYSSEA IN 10</b> |                       |                         |  |  |
|        | RMSE:<br>0.0203           | RMSE:<br>0.0251 | RMSE:<br>0.0307              | RMSE:<br>0.0401 | RMSE:<br>0.0442        | RMSE:<br>0.0481       | RMSE:<br>0.0555         |  |  |
| 1.5    |                           |                 |                              |                 |                        | <b>WANNAODEA 0.00</b> | <b>WALLASSER</b> 415 11 |  |  |
|        | RMSE:<br>0.0202           | RMSE:<br>0.0251 | RMSE:<br>0.0307              | RMSE:<br>0.0401 | RMSE:<br>0.0442        | RMSE:<br>0.0481       | RMSE:<br>0.0556         |  |  |

**Tabel 4.3** Hasil Penapisan menggunakan derau *poisson*

Berdasarkan Tabel 4.3, pengujian dengan merubah nilai variansi derau (dinaikkan) pada derau *Poisson* didapatkan hasil terbaik pada kernel 3x3 dengan nilai RMSE yang paling kecil.

### **b. Derau** *Salt & Pepper*

| Variansi | <b>Ukuran Kernel</b> |                 |                                   |                                                  |                                                |                                              |                     |  |  |
|----------|----------------------|-----------------|-----------------------------------|--------------------------------------------------|------------------------------------------------|----------------------------------------------|---------------------|--|--|
|          | 3x3                  | 5x5             | 7x7                               | 11x11                                            | 13x13                                          | 15x15                                        | 19x19               |  |  |
| 0.1      | RMSE:<br>0.1802      | RMSE:<br>0.1723 | --------------<br>RMSE:<br>0.1686 | RMSE:<br>0.1672                                  | -------------<br>RMSE:<br>0.1672               | <br>RMSE:<br>0.1675                          | <br>RMSE:<br>0.1684 |  |  |
| 0.2      | RMSE:<br>0.2602      | RMSE:<br>0.2575 | RMSE:<br>0.2569                   | RMSE:<br>0.2568                                  | 1 - 10 P 2 20 0 P P 1 - 2 0<br>RMSE:<br>0.2567 | RMSE:<br>0.2567                              | RMSE:<br>0.2568     |  |  |
| 0.3      | RMSE:<br>0.3260      | RMSE:<br>0.3284 | RMSE:<br>0.3295                   | <b>OWN NAVORWAY O. DEL 48</b><br>RMSE:<br>0.3301 | <b>MAN 1409440884</b><br>RMSE:<br>0.3301       | <b>MAN 110964-0 BB +B</b><br>RMSE:<br>0.3299 | RMSE:<br>0.3296     |  |  |

**Tabel 4.4** Hasil Penapisan menggunakan derau *Salt & Pepper*

Berdasarkan Tabel 4.4, pengujian dengan merubah nilai variansi derau (dinaikkan) pada derau *Salt & Pepper* didapatkan hasil terbaik pada kernel 13x13 dengan nilai RMSE yang paling kecil.

## **c. Derau** *Speckle*

| <b>Variansi</b> | <b>Ukuran Kernel</b> |            |        |        |        |        |        |  |  |
|-----------------|----------------------|------------|--------|--------|--------|--------|--------|--|--|
|                 | 3x3                  | 5x5        | 7x7    | 11x11  | 13x13  | 15x15  | 19x19  |  |  |
| 0.1             |                      | 10004-010- |        |        |        |        |        |  |  |
|                 | RMSE:                | RMSE:      | RMSE:  | RMSE:  | RMSE:  | RMSE:  | RMSE:  |  |  |
|                 | 0.0564               | 0.0522     | 0.0541 | 0.0604 | 0.0637 | 0.0670 | 0.0736 |  |  |
| 0.2             | RMSE:                | RMSE:      | RMSE:  | RMSE:  | RMSE:  | RMSE:  | RMSE:  |  |  |
|                 | 0.0909               | 0.0866     | 0.0878 | 0.0926 | 0.0953 | 0.0980 | 0.1037 |  |  |
| 0.3             | RMSE:                | RMSE:      | RMSE:  | RMSE:  | RMSE:  | RMSE:  | RMSE:  |  |  |
|                 | 0.1236               | 0.1207     | 0.1219 | 0.1263 | 0.1287 | 0.1312 | 0.1363 |  |  |

**Tabel 4.5** Hasil Penapisan menggunakan derau *Speckle*

Berdasarkan Tabel 4.5, pengujian dengan merubah nilai variansi derau (dinaikkan) pada derau *Speckle* didapatkan hasil terbaik pada kernel 5x5 dengan nilai RMSE yang paling kecil.

## **4.3.3. Pengujian dengan Citra Lain**

## **Citra Lenna**

Berikut adalah hasil restorasi citra yang dilakukan pada pengujian ini.

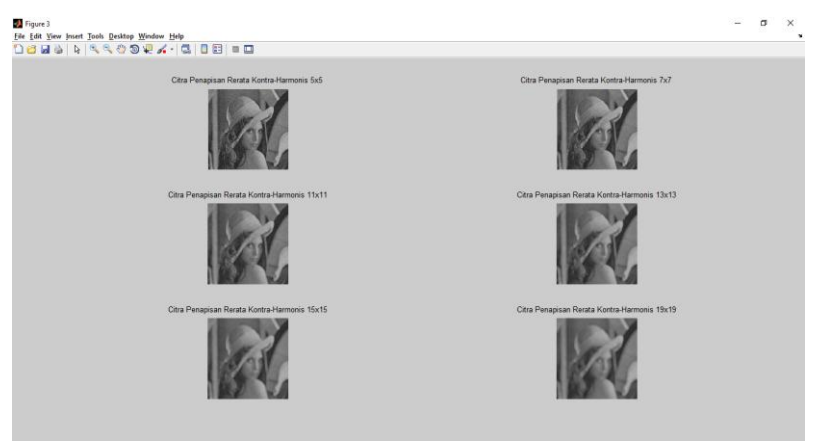

**Gambar 4.20** Hasil penapisan Kontra-Harmonis pada citra Lenna dengan derau

*Gaussian* 

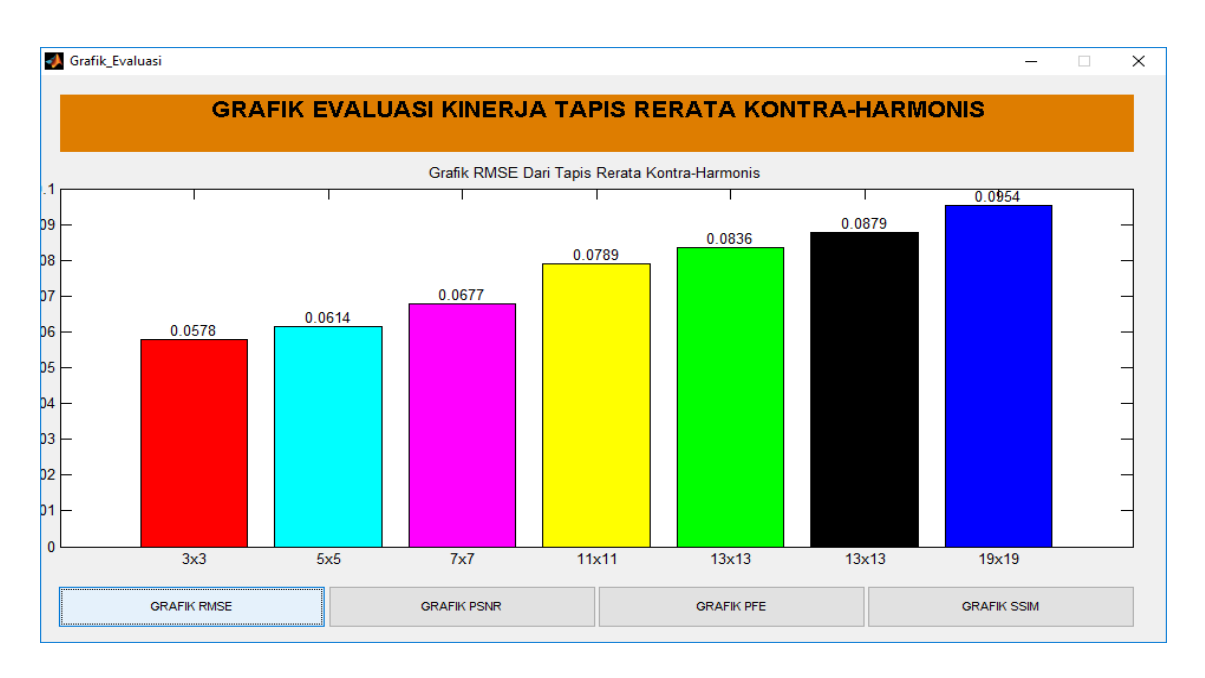

**Gambar 4.21** Grafik RMSE tapis Rerata Kontra-Harmonis pada citra Lenna

Berdasarkan grafik batang pada Gambar 4.21, citra hasil penapisan pada citra Lenna menggunakan derau *Gaussian* dan grafik RMSE, tapis Rerata Kontra-Harmonis memiliki hasil terbaik yaitu pada kernel berukuran 3x3. Hal ini dibuktikan dengan nilai RMSE yang paling kecil yaitu 0.0578. Dan hasil RMSE terbesar terlihat pada kernel berukuran 19x19 dengan nilai RMSE sebesar 0.0954. Semakin besar ukuran kernel, maka semakin besar nilai RMSE.

## **Citra Boat**

Berikut adalah hasil restorasi citra yang dilakukan pada pengujian ini.

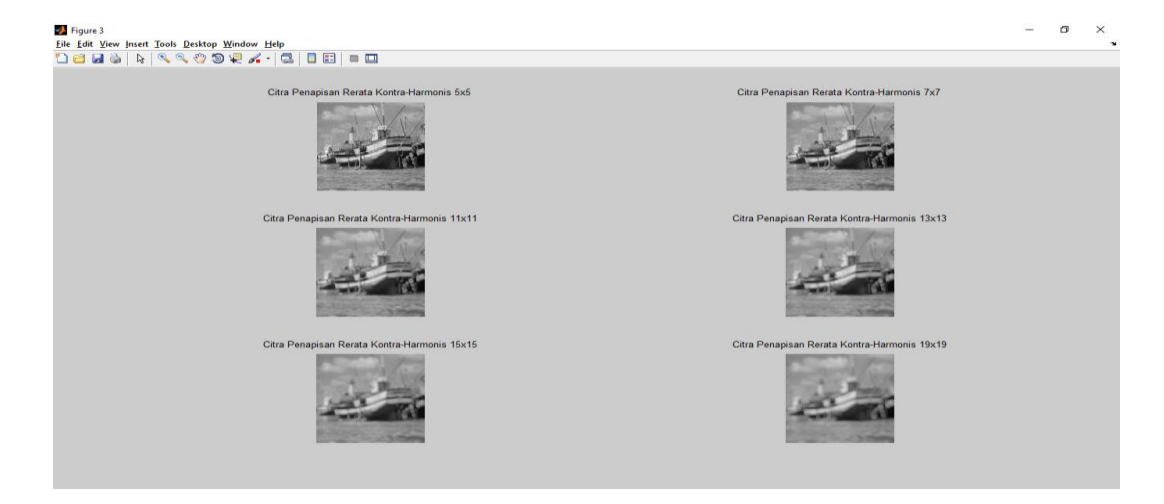

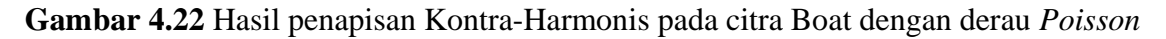

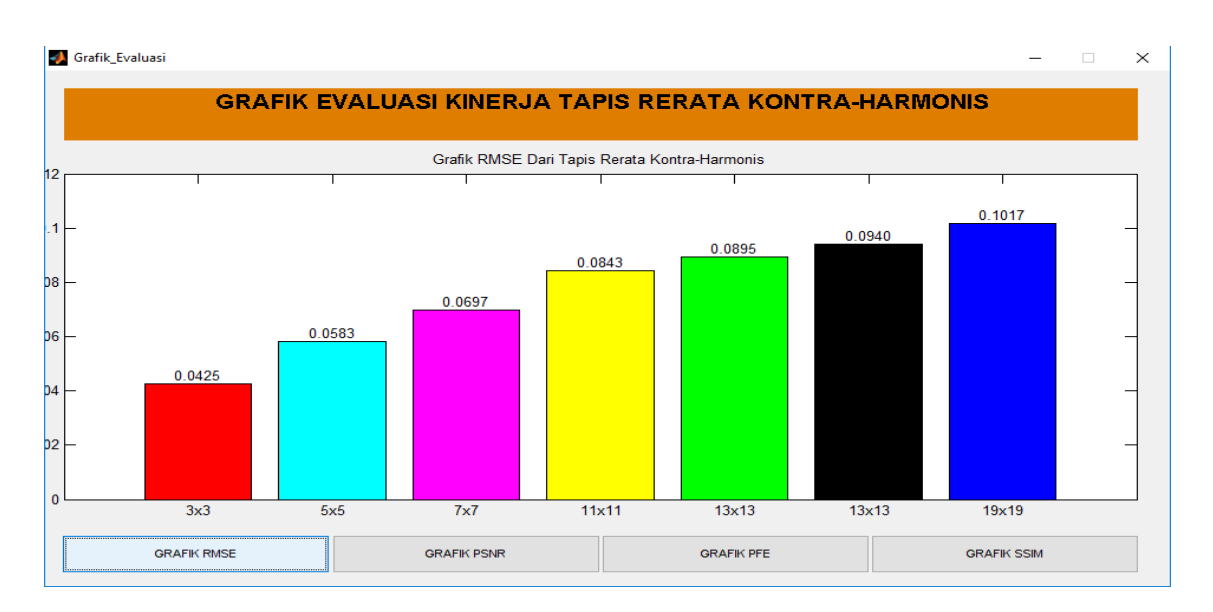

**Gambar 4.23** Grafik RMSE tapis Rerata Kontra-Harmonis pada citra Boat

Berdasarkan grafik batang pada Gambar 4.23, citra hasil penapisan pada citra Boat menggunakan derau Poisson dan grafik RMSE, tapis Rerata Kontra-Harmonis memiliki hasil terbaik yaitu pada kernel berukuran 3x3. Hal ini dibuktikan dengan nilai RMSE yang paling kecil yaitu 0.0425. Dan hasil RMSE terbesar terlihat pada kernel berukuran 19x19 dengan nilai RMSE sebesar 0.1017. Semakin besar ukuran kernel, maka semakin besar nilai RMSE.

# **Citra Cameraman**

Berikut adalah hasil restorasi citra yang dilakukan pada pengujian ini.

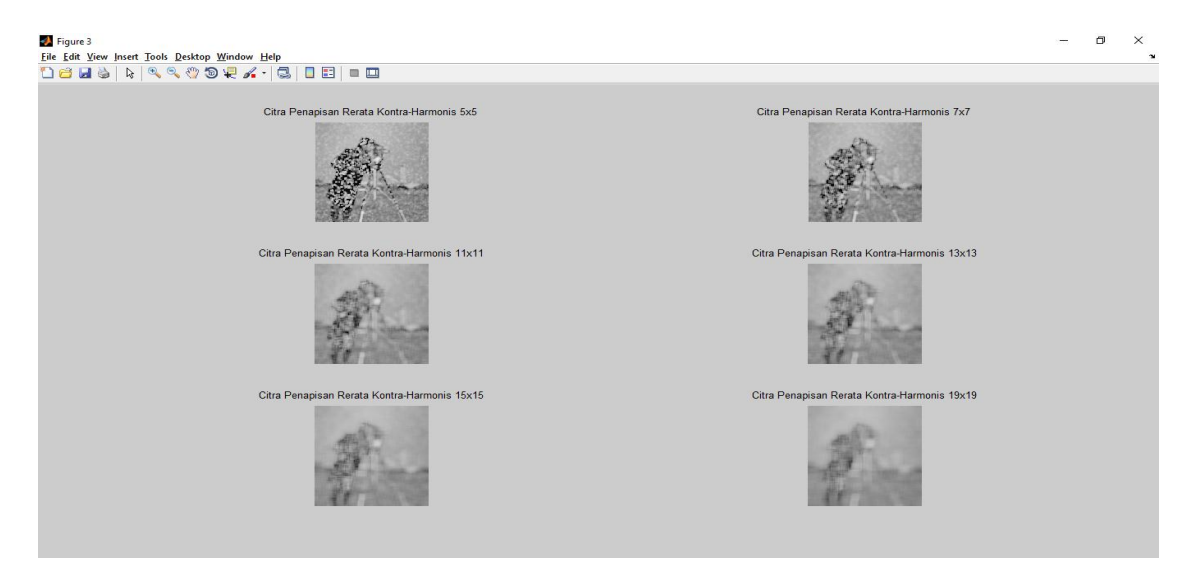

**Gambar 4.24** Hasil penapisan Kontra-Harmonis pada citra Cameraman dengan derau Salt & Pepper

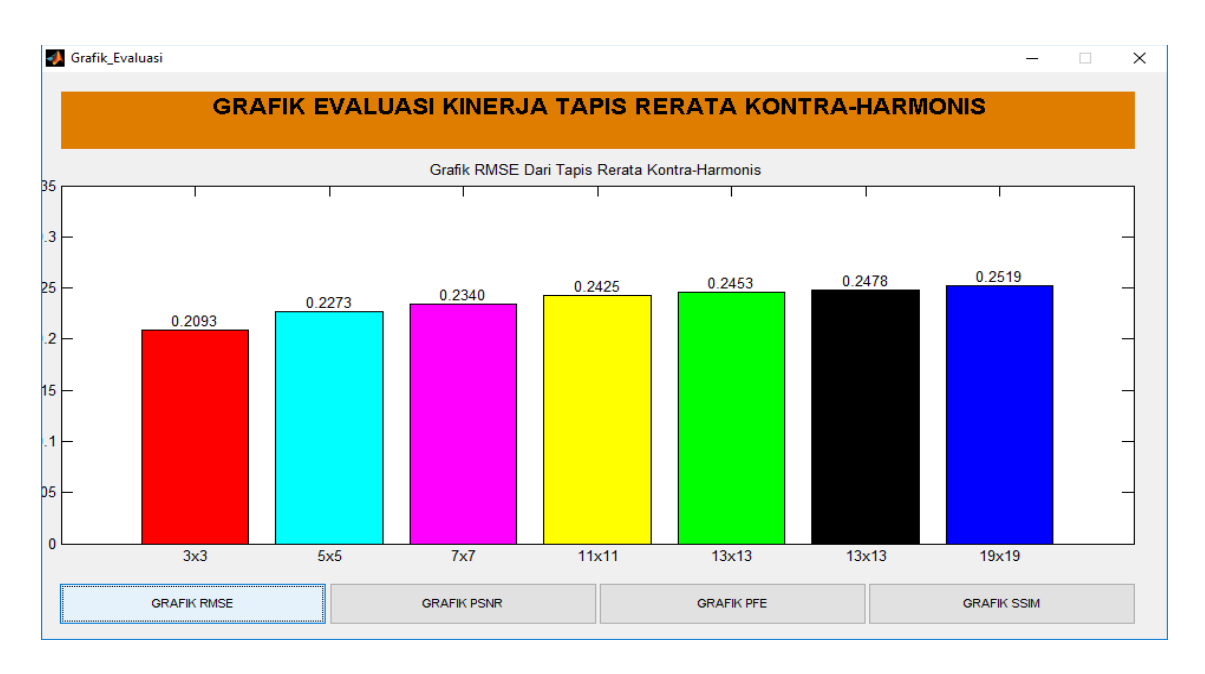

**Gambar 4.25** Grafik RMSE tapis Rerata Kontra-Harmonis pada citra Cameraman

Berdasarkan grafik batang pada Gambar 4.25, citra hasil penapisan pada citra Cameraman menggunakan derau *Salt & Pepper* dan grafik RMSE, tapis Rerata Kontra-Harmonis memiliki hasil terbaik yaitu pada kernel berukuran 3x3. Hal ini dibuktikan dengan nilai RMSE yang paling kecil yaitu 0.2093. Dan hasil RMSE terbesar terlihat pada kernel berukuran 19x19 dengan nilai RMSE sebesar 0.2519. Semakin besar ukuran kernel, maka semakin besar nilai RMSE.

# **Citra Mandrill**

Berikut adalah hasil restorasi citra yang dilakukan pada pengujian ini.

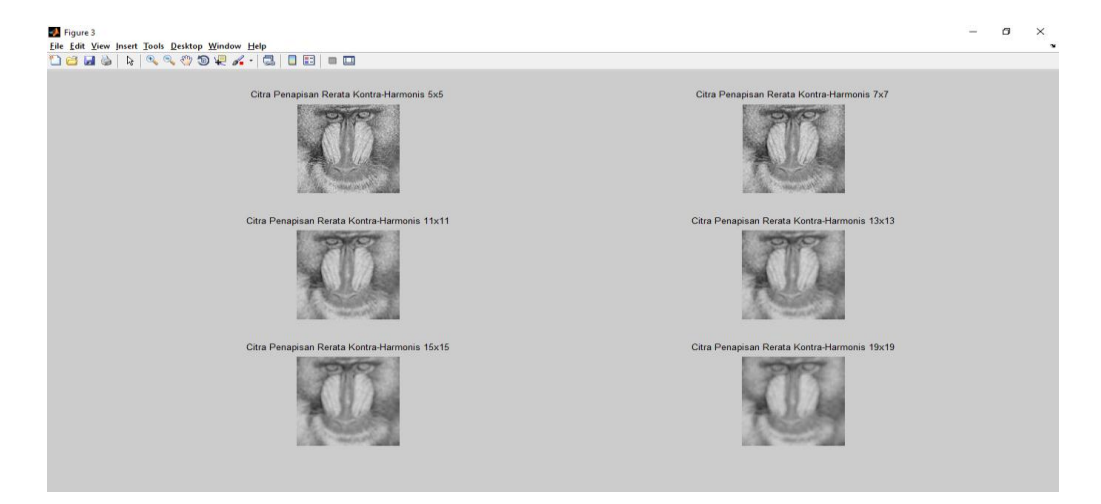

**Gambar 4.26** Hasil penapisan Kontra-Harmonis pada citra Mandrill dengan derau

*Speckle*

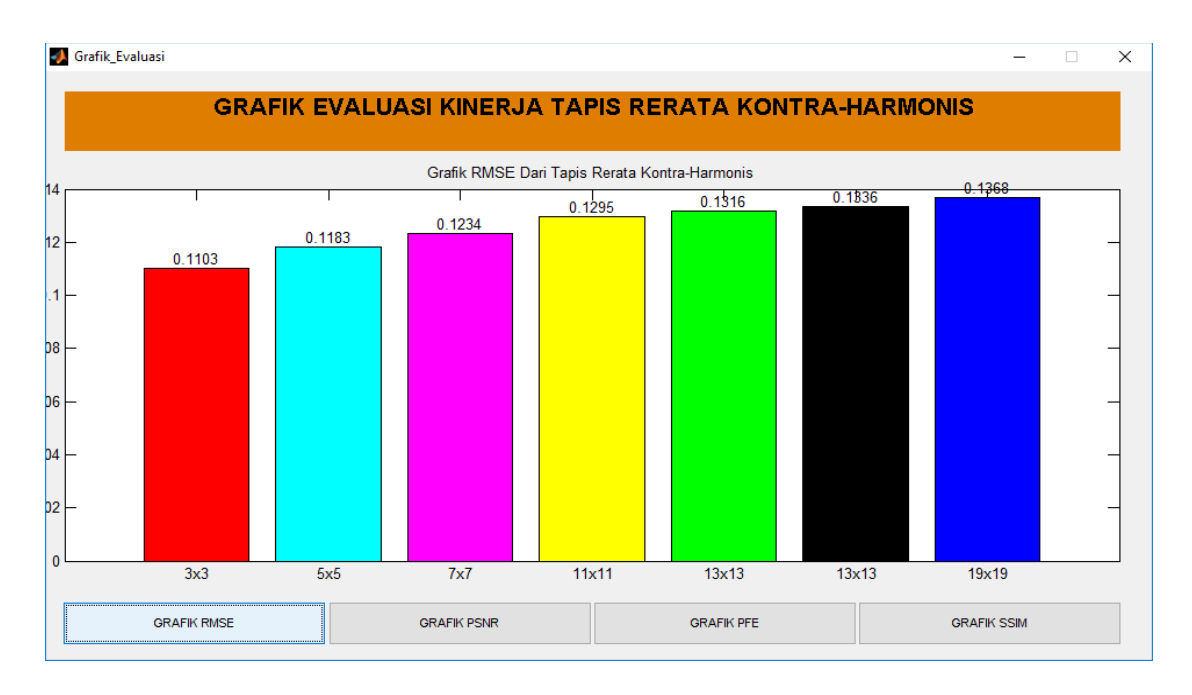

**Gambar 4.27** Grafik RMSE tapis Rerata Kontra-Harmonis pada citra Mandrill

Berdasarkan grafik batang pada Gambar 4.27, citra hasil penapisan pada citra Mandrill menggunakan derau *Speckle* dan grafik RMSE, tapis Rerata Kontra-Harmonis memiliki hasil terbaik yaitu pada kernel berukuran 3x3. Hal ini dibuktikan dengan nilai RMSE yang paling kecil yaitu 0.1103. Dan hasil RMSE terbesar terlihat pada kernel berukuran 19x19 dengan nilai RMSE sebesar 0.1363. Semakin besar ukuran kernel, maka semakin besar nilai RMSE.

Berdasarkan seluruh percobaan yang telah dilakukan di atas dapat disimpulkan bahwa ukuran kernel sangat berpengaruh terhadap hasil restorasi citra. Dimana semakin besar ukuran kernel maka variansi derau yang terdapat pada citra akan semakin tertekan. Akan tetapi hal tersebut juga akan menyebabkan tepi-tepi objek pada citra akan semakin landai sehingga citra terlihat semakin kabur. Ukuran kernel yang memiliki hasil yang paling baik berada antara kernel 5x5 dan kernel 7x7. Pada kernel ukuran 5x5 dan 7x7, hasil restorasi memperlihatkan bahwa derau yang terdapat pada citra hasil lebih tertekan dan tepi-tepi objek masih terlihat tegas.